# Upgrading to Drupal 8

Jay Beaton TriDUG Meetup 26 January 2017 info@jaybeaton.com 919.533.9598 Jay Beaton Consulting LLC https://jaybeaton.com

# Drupal 8!

- It's been out for over a year now.
- Lots of progress has been made in both core and contrib.
- The general recommendation right now is:

*"If you're building a new site, build it in D8."* 

 *-Someone who knows what they're talking about.* 

#### New features

- Better caching = Faster site
- Responsive out of the box.
- Big Pipe (like Facebook).
- Content moderation.
- Nicer admin interface.
- Code is Symfony-based\*.
- Theme engine now uses Twig\*.

# Contributed Projects

- Modules must be re-written.
- Good list of status of modules here:
- https://www.bluespark.com/status-top-100 contributed-modules-drupal-8
- Themes
	- Custom themes will need to be rebuilt.
	- Off-the-shelf themes can be swapped out. Customizations may need to be re-done.

# Do you really need that module?

- Google Fonts module not available for D8.
- Could be replaced by one entry in a theme configuration file (THEME.libraries.yml):

```
Document 1/1 global-styling:
      \overline{\ominus}global-styling:
          version: 1.xCSS:
             theme:
               \textsf{css/main.}\textsf{css:} {}
      \forall fonts:
          CSS:
             theme:
               //fonts.googleapis.com/css?family=Open+Sans:400,400i,700: { type: external }
10
```
## Your old D7 site:

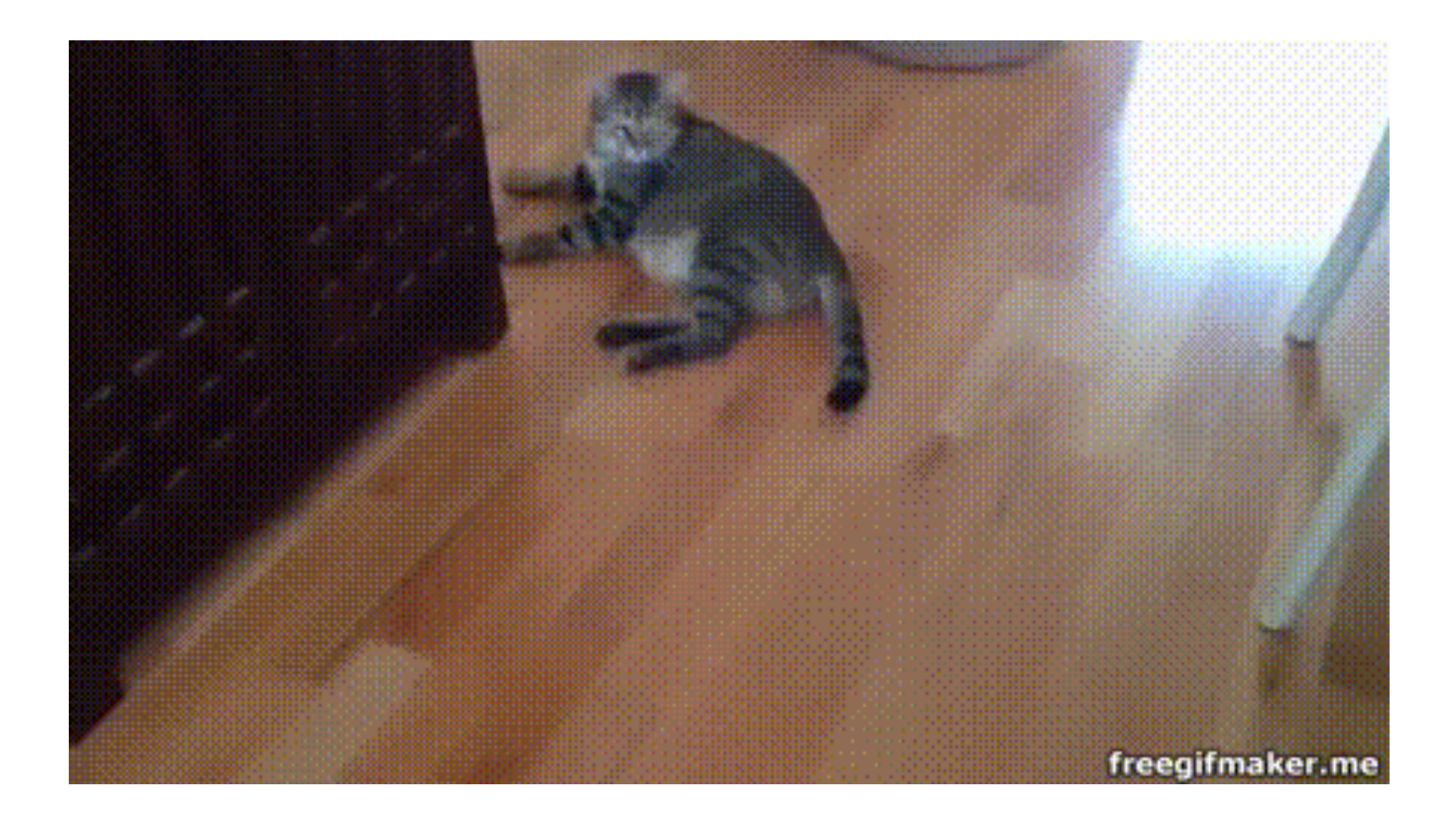

#### A new Drupal 8 site:

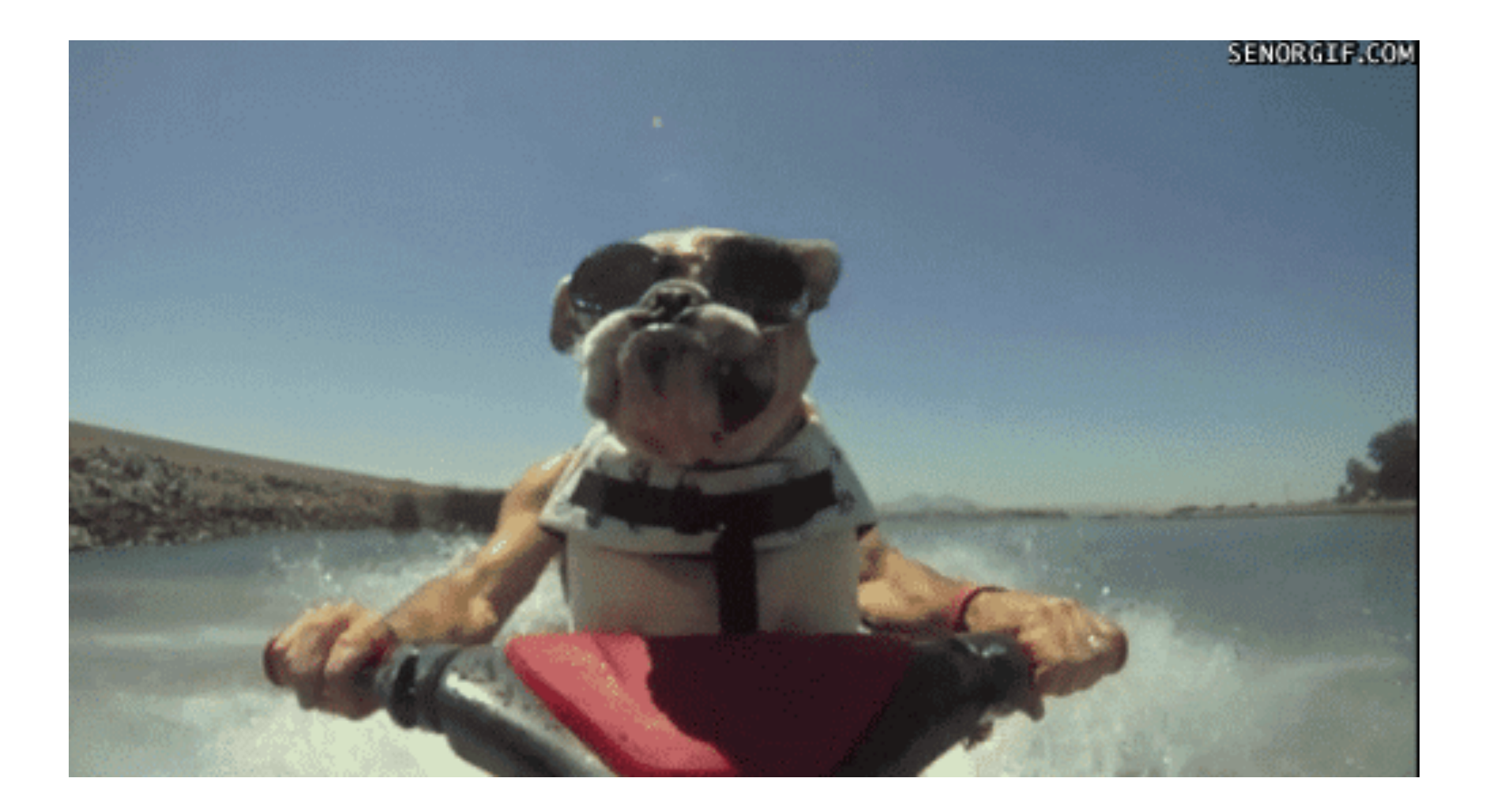

#### How do you get there?

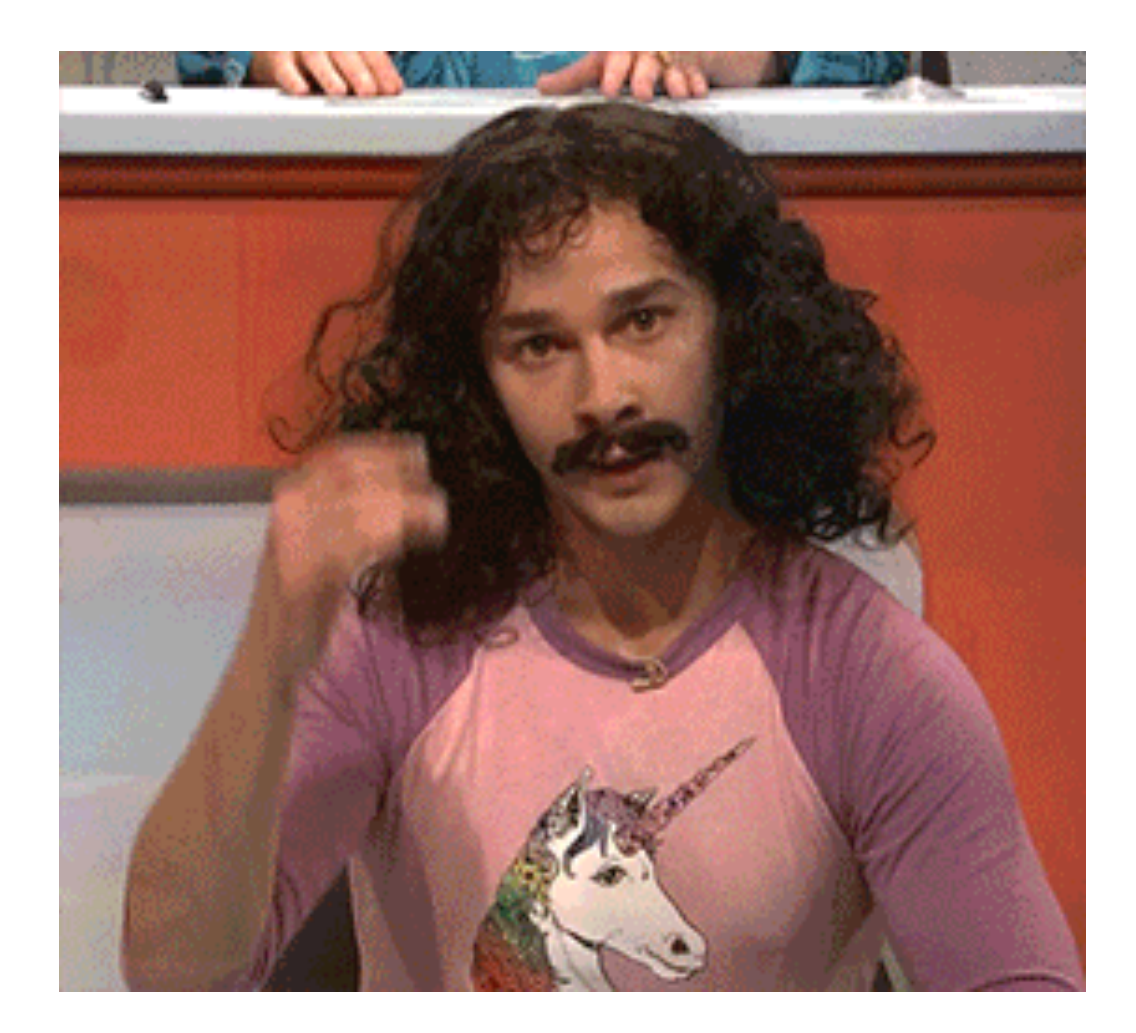

# No! The answer is Migration!

- We'll talk about two different paths for migration.
	- 1. A very simple site, using the built-in migration with the UI.
	- 2. A more complicated migration with some changes along the way.

# Old D7 site

- Basic site
- Several content types:
	- Page
	- Article
	- Kitten
	- Dog
- A couple Views
- Some Blocks
- Tags

#### Old D7 site

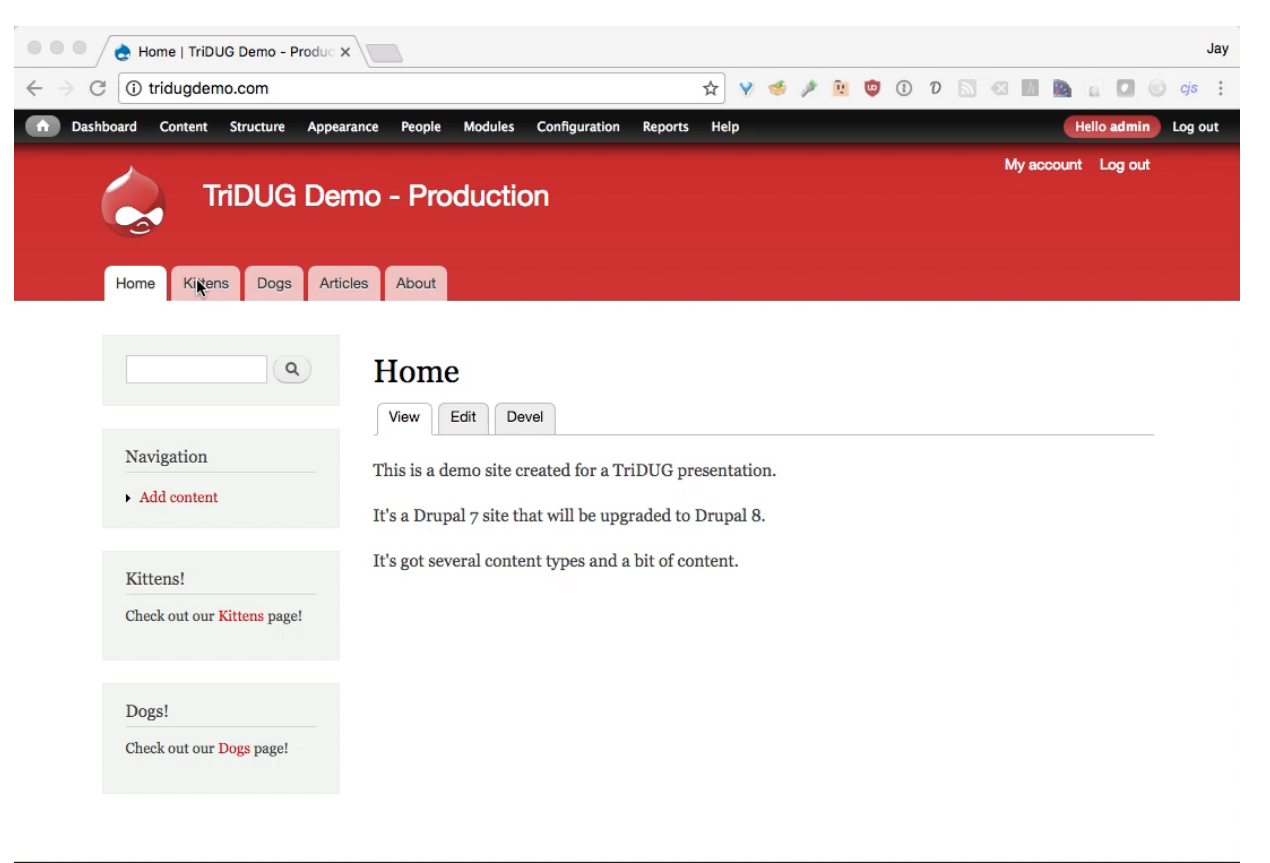

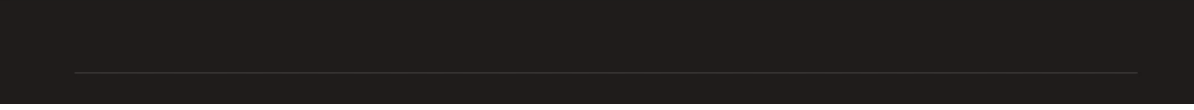

- Install D8 without making any other changes.
- Install all the modules you'll need.
- Go to "Extend", and enable the migration modules: *Migrate*, *Migrate Drupal*, and *Migrate Drupal UI*.

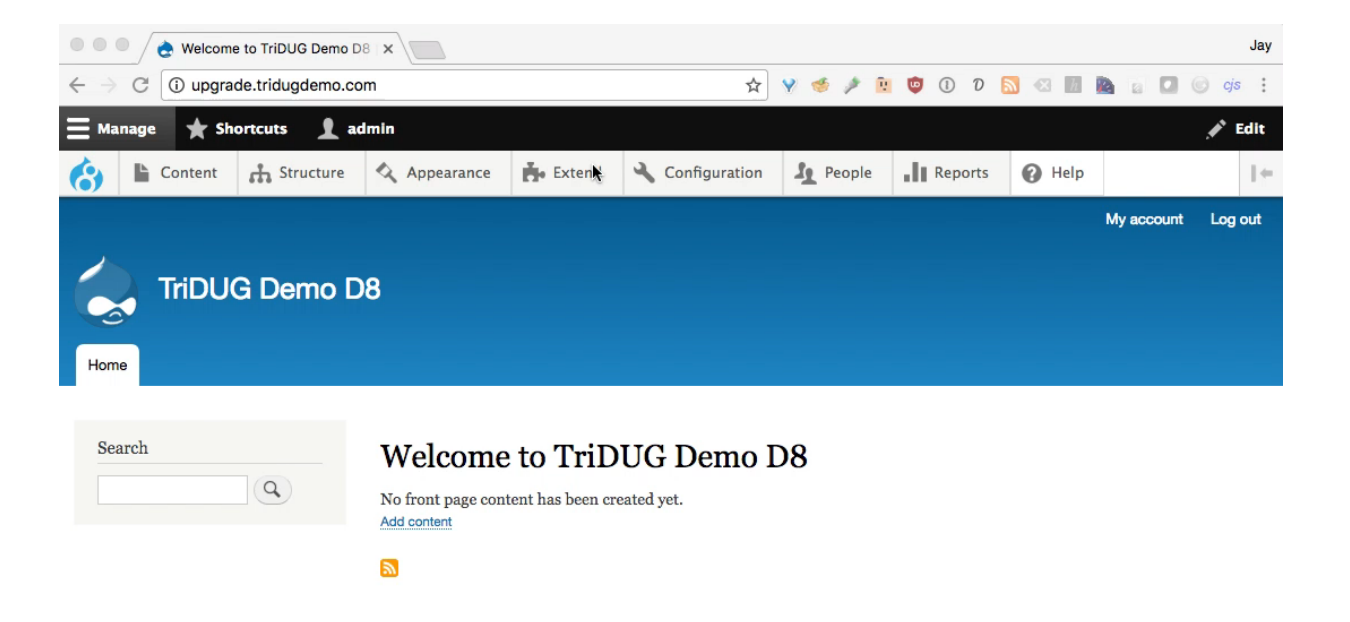

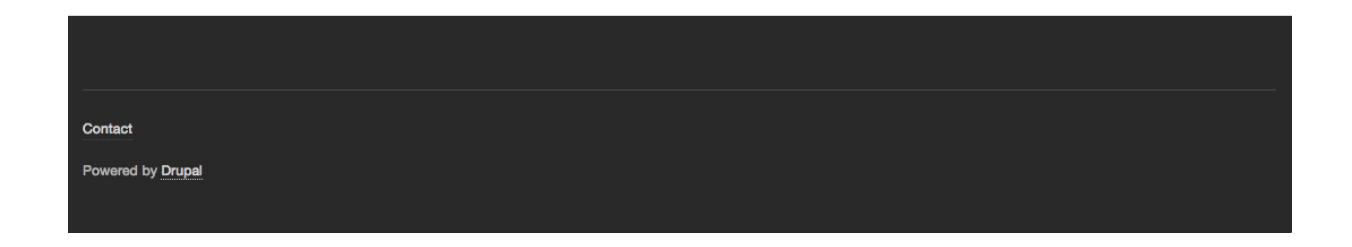

- Go to /upgrade
- Click "Continue".
- Enter database info for old site.
- Enter path to the base of the old Drupal installation (not to the files directory): /app/jbc/tridugdemo/production/htdocs
- Click "Review upgrade".

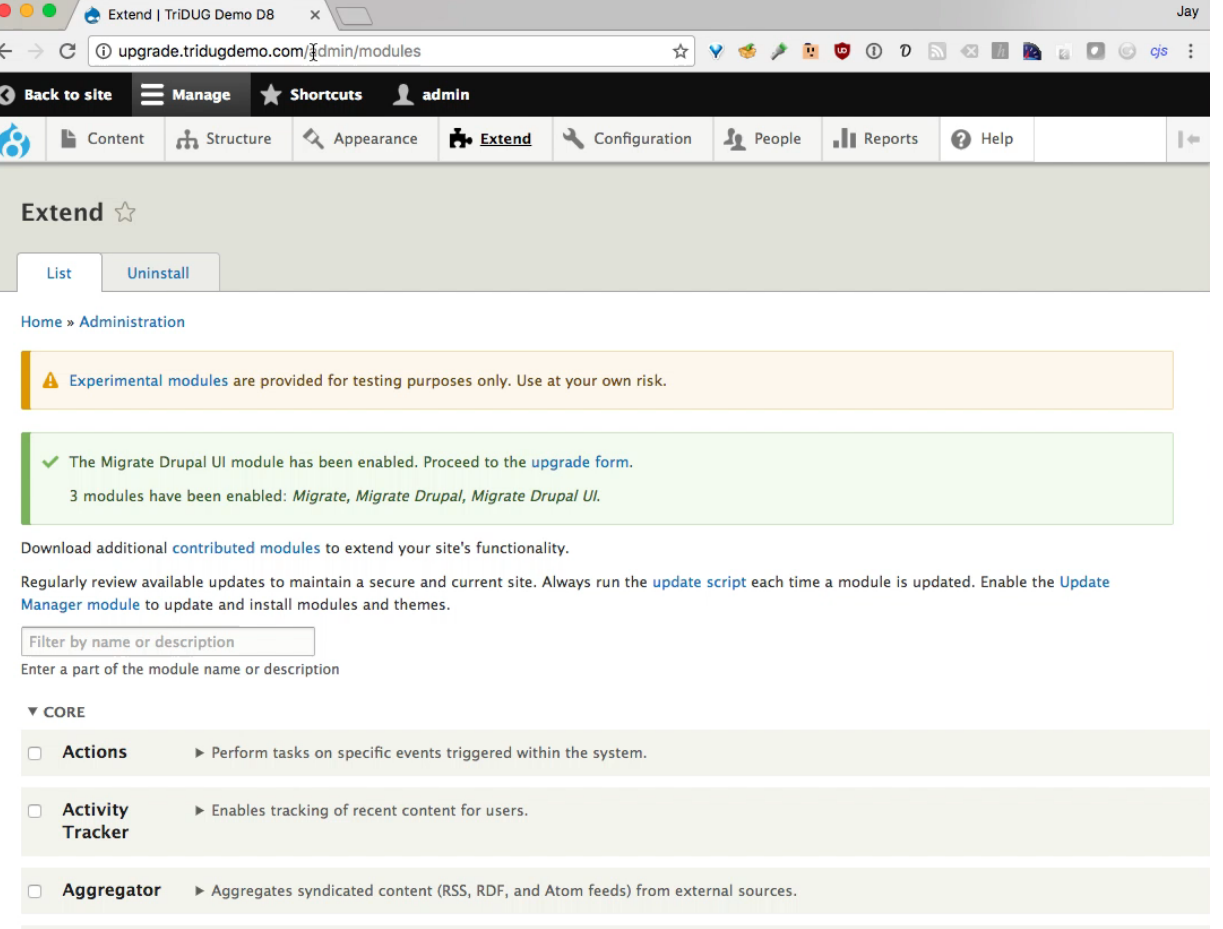

- It will show all the items that won't be migrated and everything that will.
- Click "Perform upgrade".

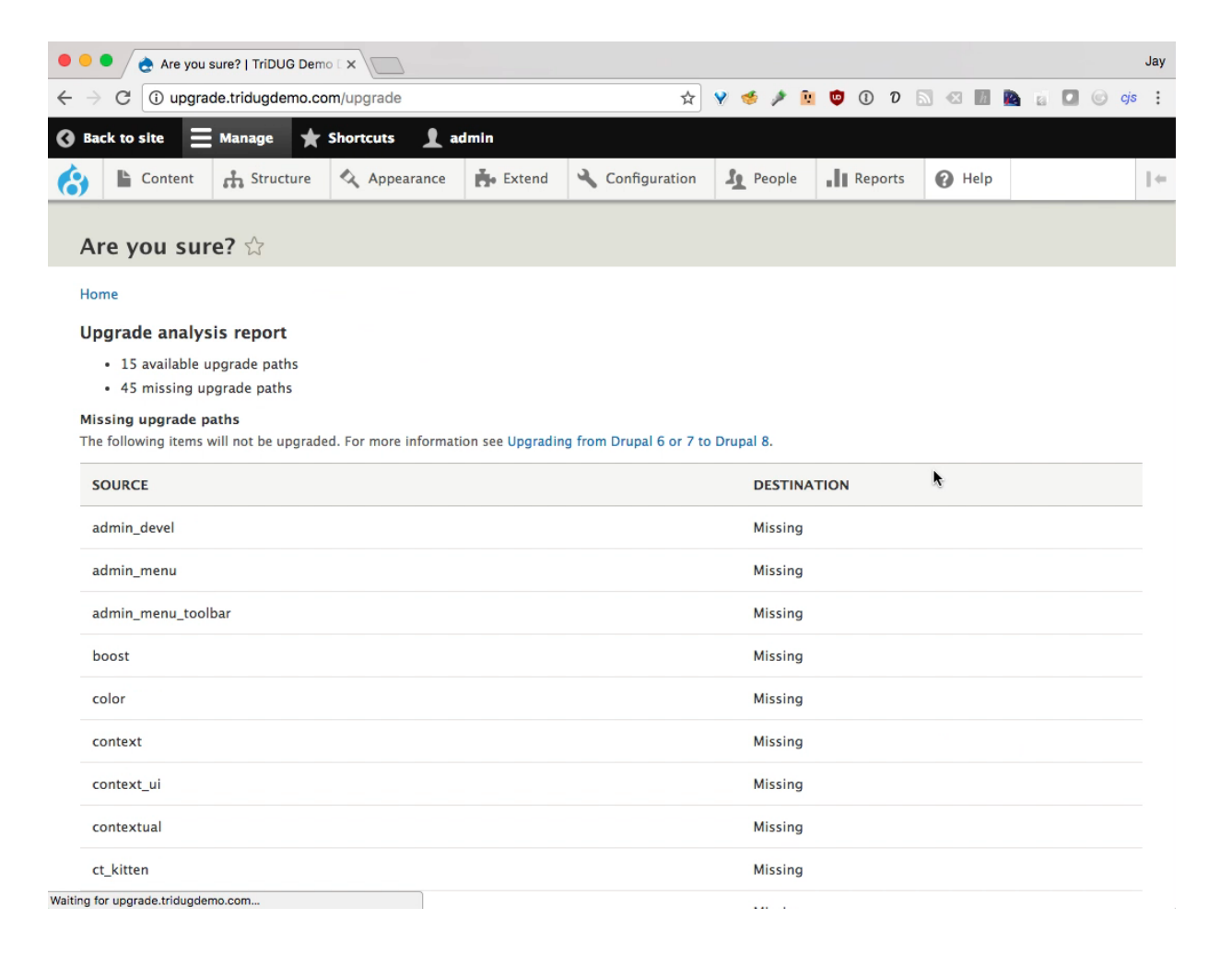

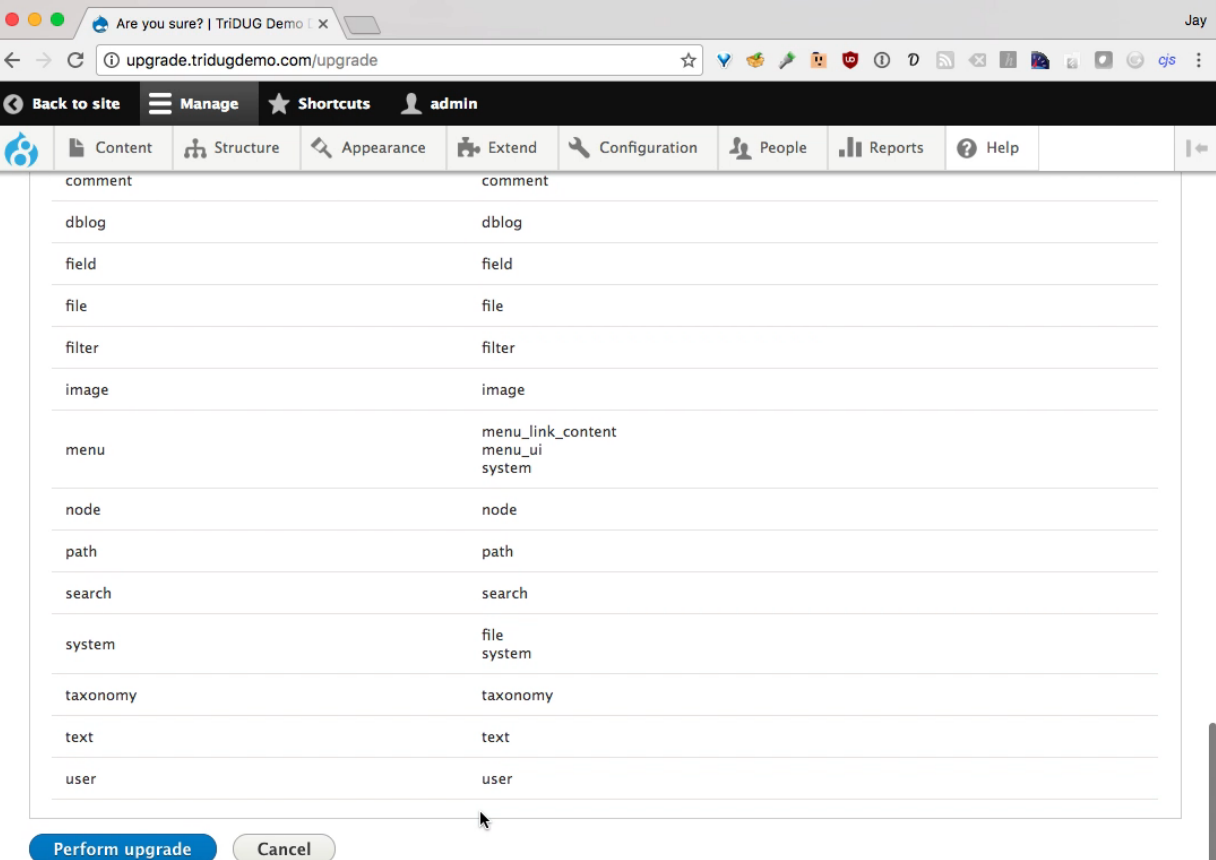

# Yay! It's Done!

- Content types created.
- Users and content migrated.
- Blocks created.
- Settings transferred over.
- And more!

## Yay, It's Done!

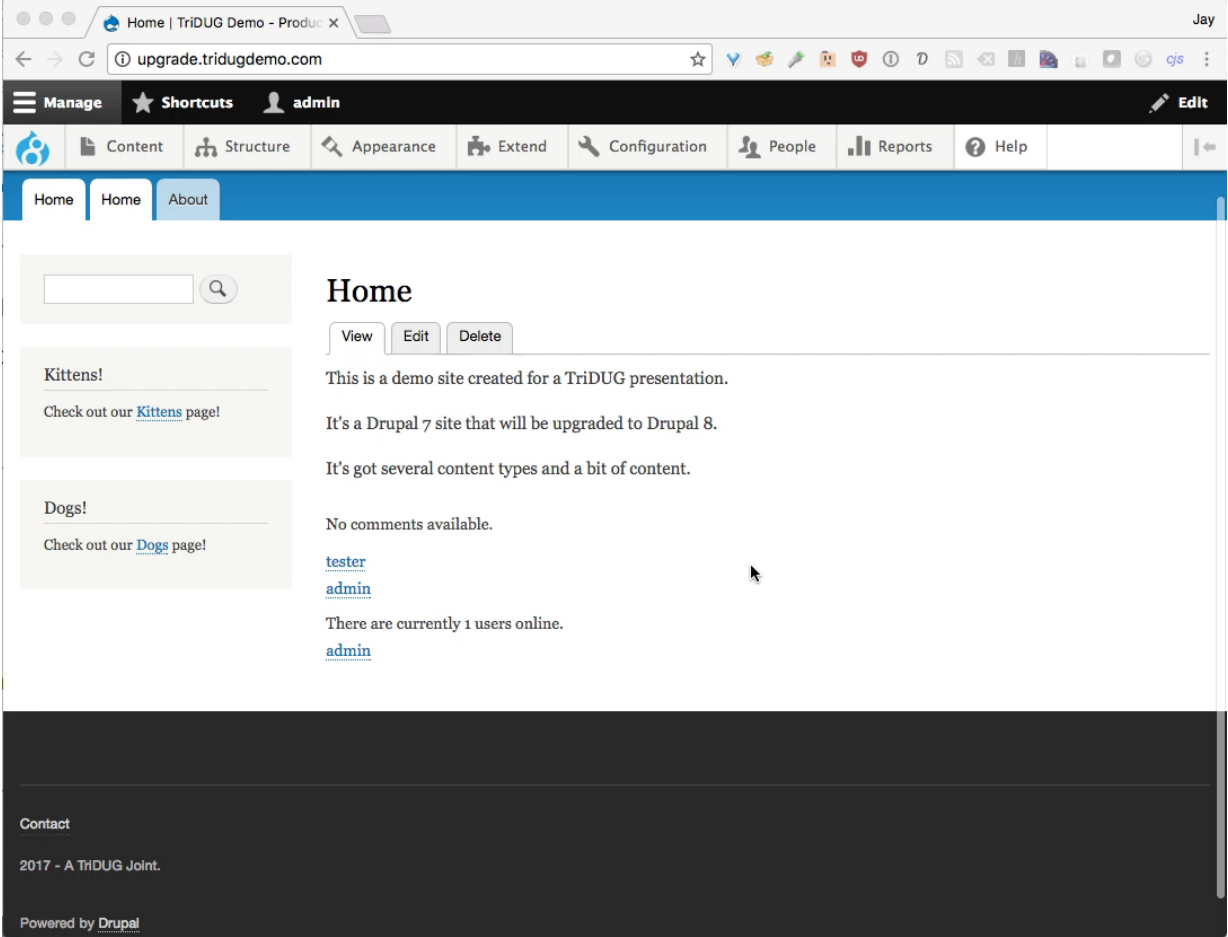

# Yay! It's Done!

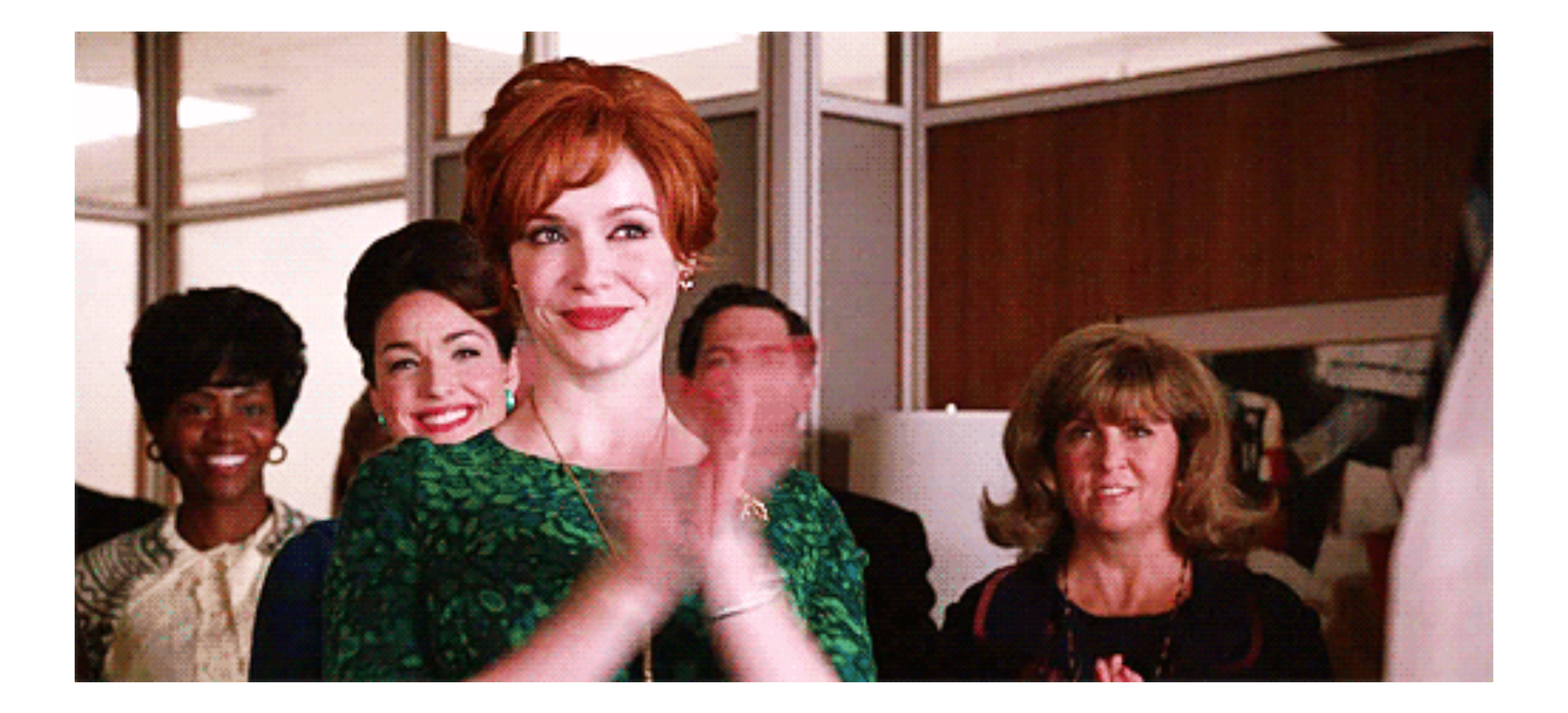

#### Not so fast, Joan!

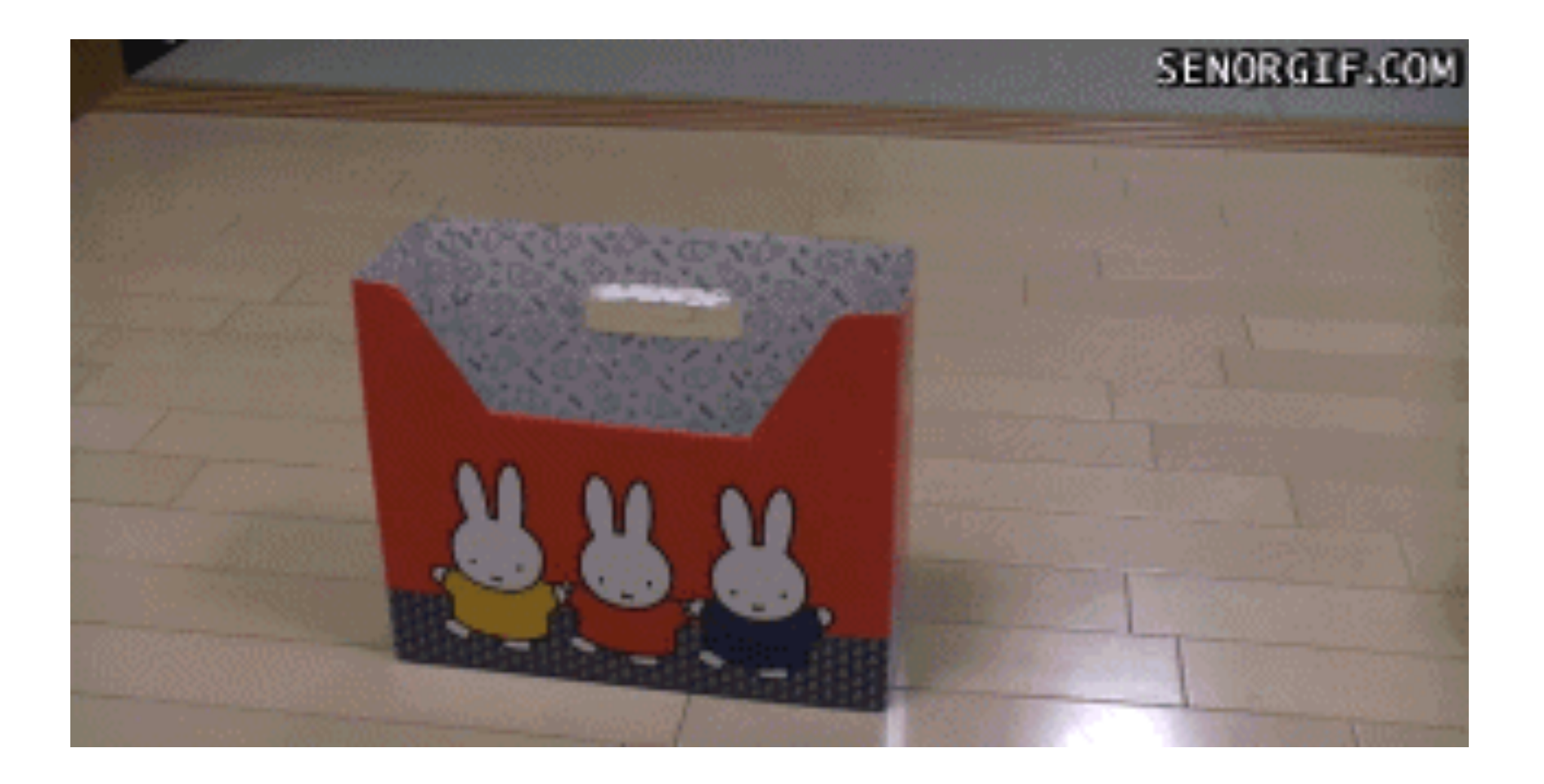

## Not so fast, Joan!

- It doesn't create Views.
- Does some weird stuff with blocks (they're everywhere).
- Doesn't set image styles correctly.
- Doesn't set text formats correctly.
- Need to recreate Pathauto settings.
- May duplicate menu items.
- Adds comments field even when hidden on old site.

#### Not so fast, Joan!

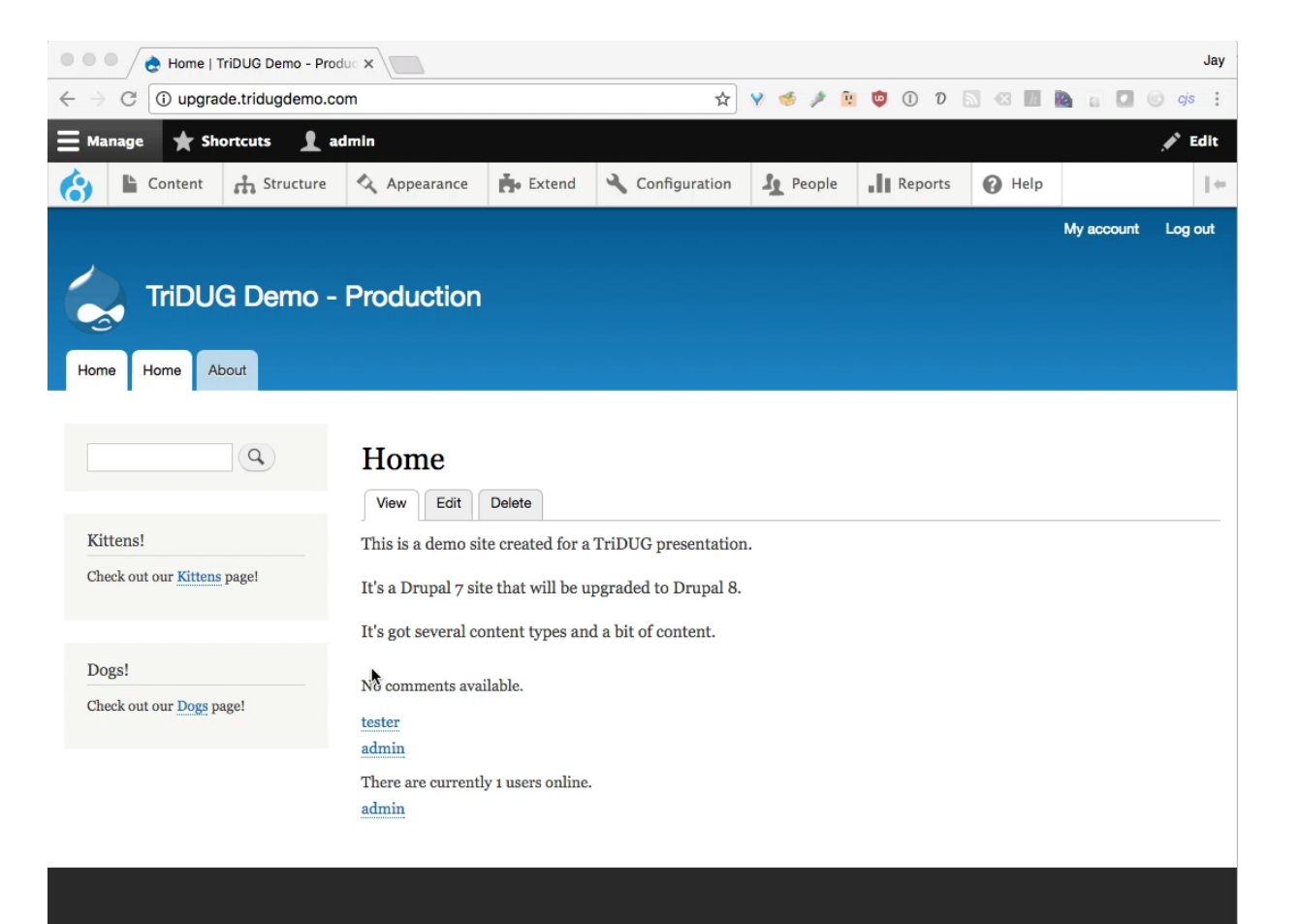

# It was migrated, though!

- You can then clean things up, delete blocks, create views, etc.
- This is really just meant to be done once.
- Not for a site with content being actively added.
- Would need to bring site down, perform upgrade, then bring it back up.
- Could do this in development one time, build new theme, get that ready, then do it again.
- May be good enough!

#### It was migrated, though!

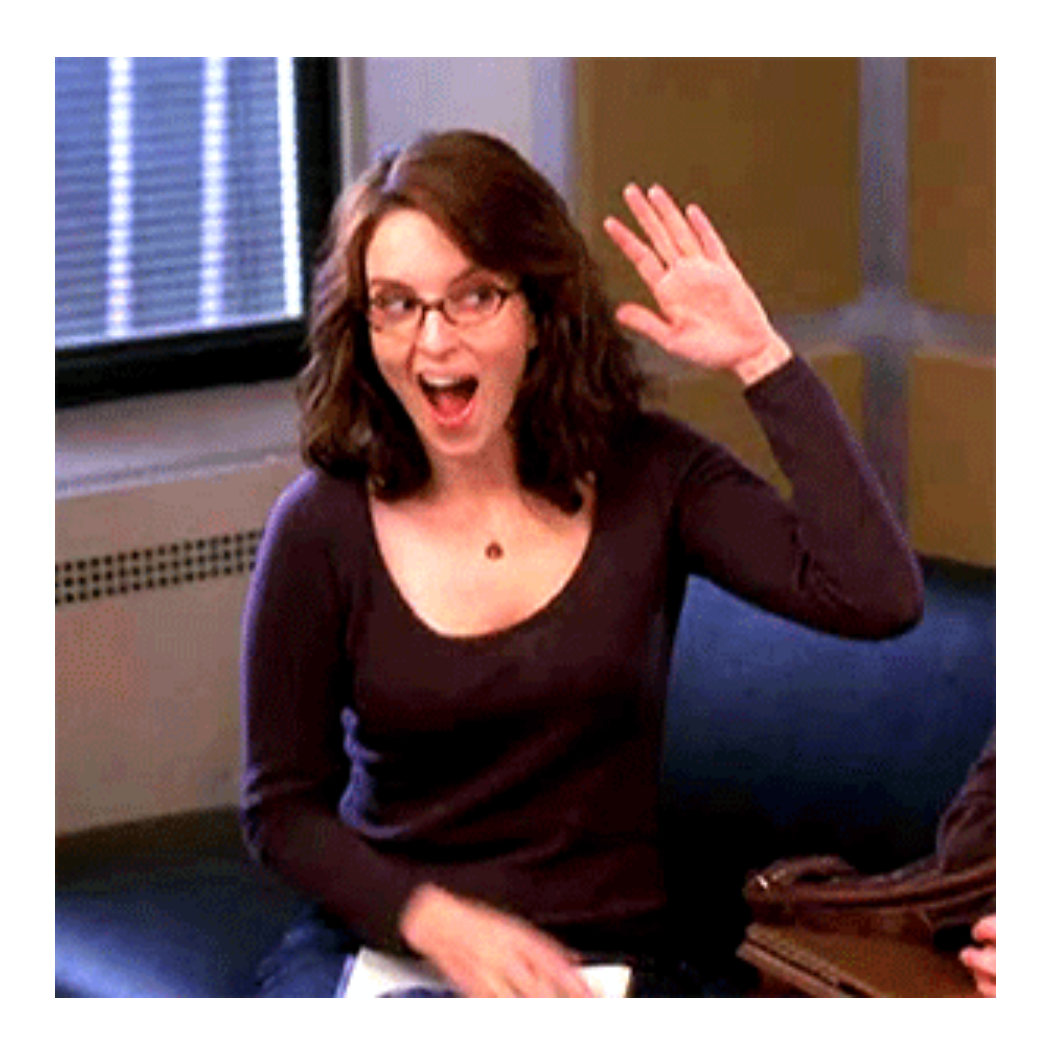

# Not good enough?

- What if you need something a little more complicated?
- This will involve drush, YAML files, and some PHP, but will probably be closer to a real-life migration for a bigger site.

## More complicated!?!?

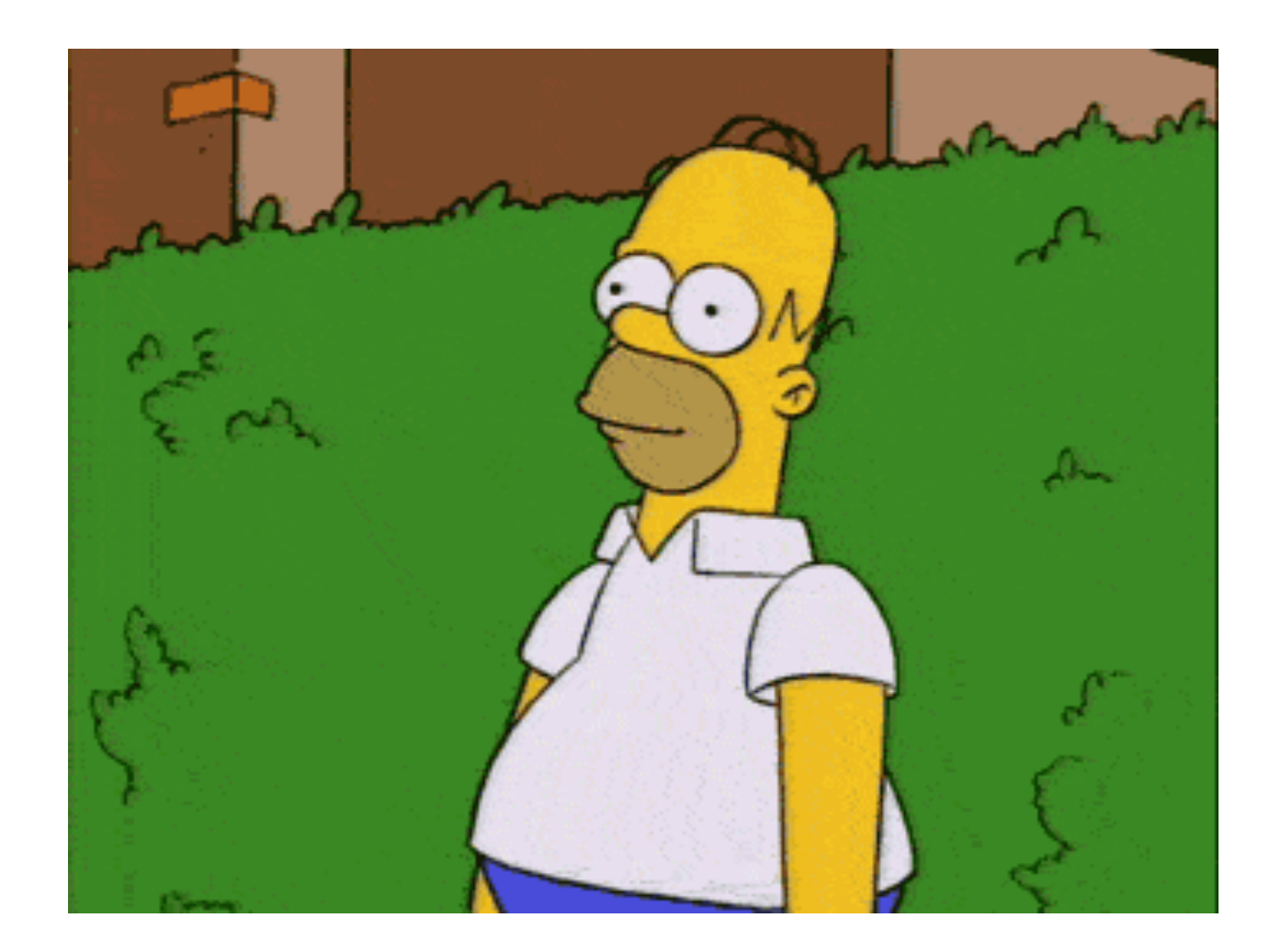

# Developers…

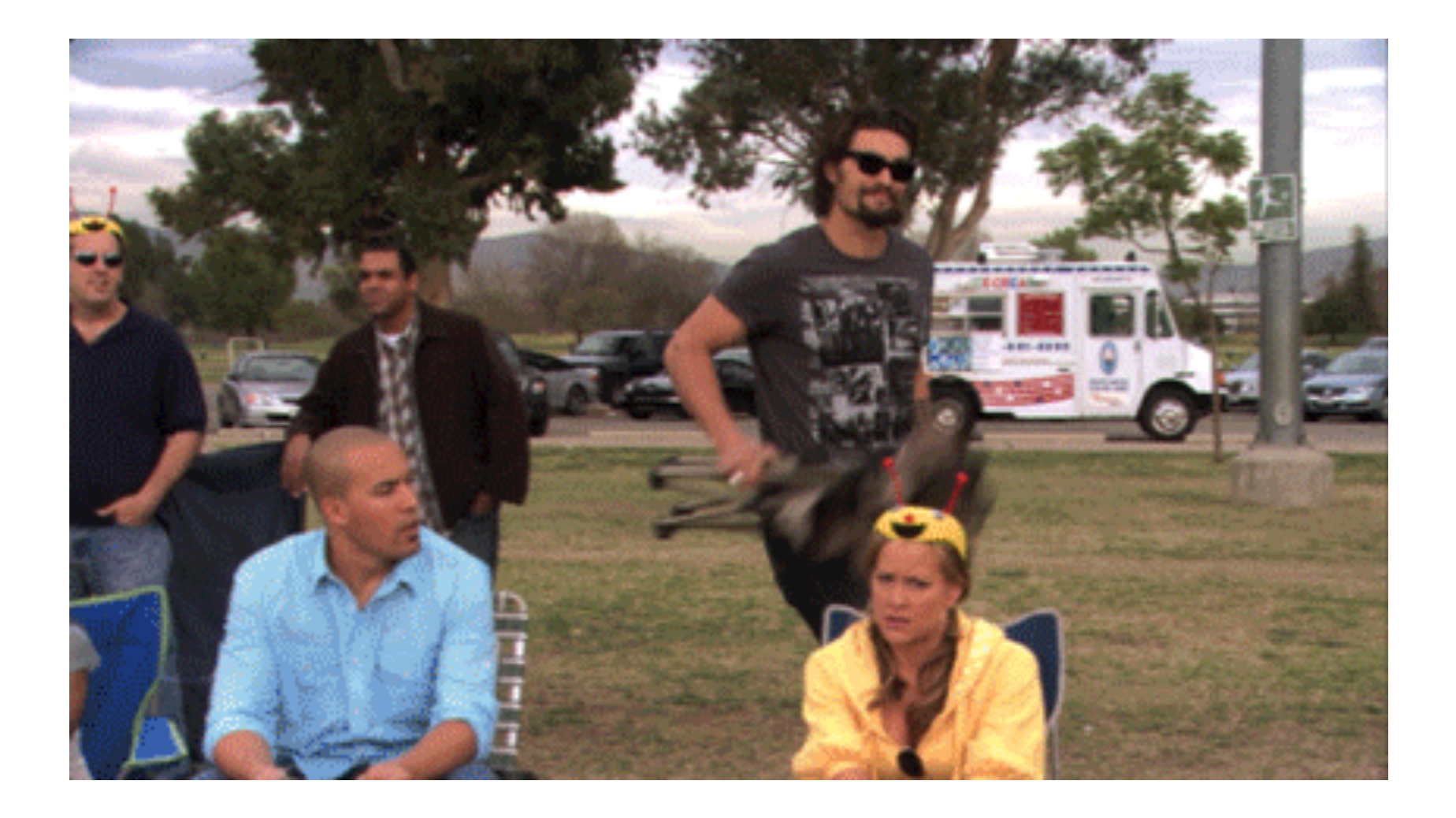

# Stick with me!

- Maybe (hopefully) you learned a lot since the old site was created and want to build something better.
- Maybe you want to change some content types.
- Maybe you don't want to migrate blocks or other items.
- Maybe content and/or comments are being added continuously.

# A Better Way

- Build the site from scratch.
- Migrate the content over.
- Work on theme, etc.
- Migrate again, getting any content that was added since last time.
- Repeat migrations until ready to go live.
- Do final migration.
- Go live!

# Build your new D8 site

- First, install D8 and build the new site.
- Build Content types
	- Page
	- Article
	- Pet (replaces Kitten and Dog) Has a new Type field that can be set to Kitten, Dog, Snake, etc.
- Create Views
- Create/configure new theme.
- Take snapshot of database before migrating.

# Build your new D8 site

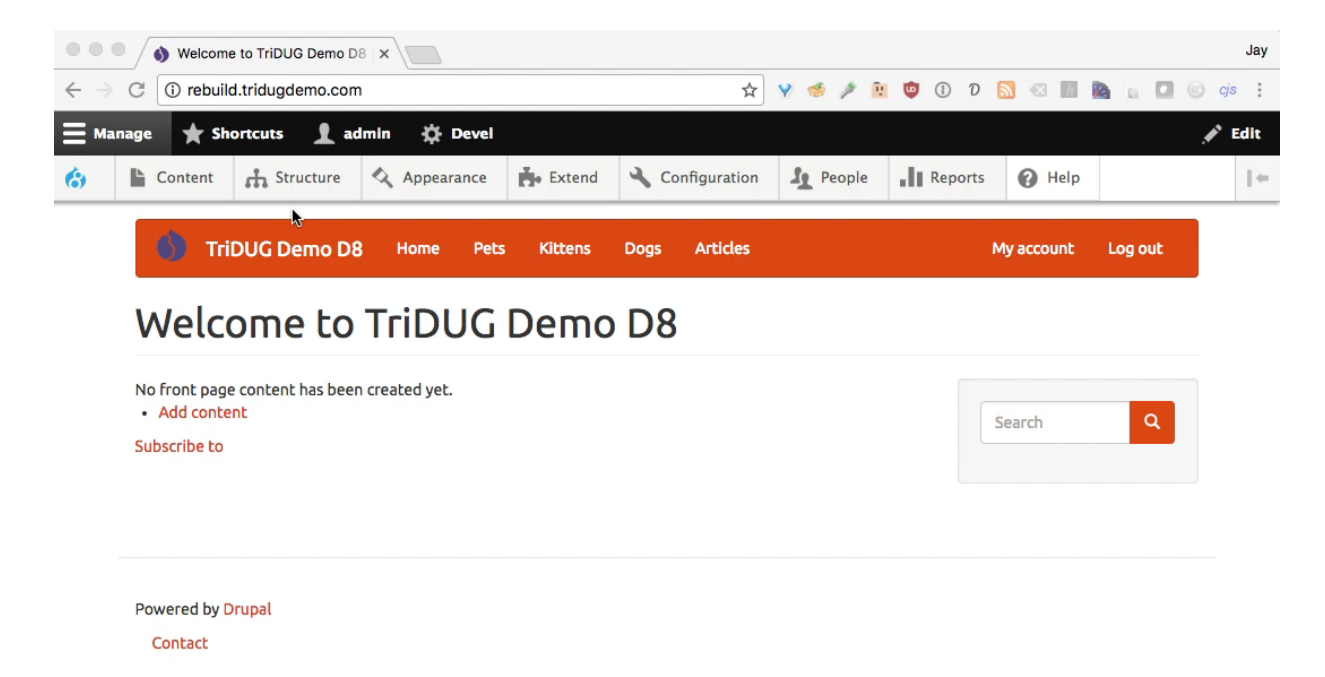

 $\sim$ 

 $\sim$ 

## Add Database Settings

• Now, add some database connection into (for the old site) to your settings.php

```
// Database entry for `drush migrate-upgrade --configure-only` 
$databases['upgrade']['default'] = array ( 
  'database' => 'tridugdemo prod',
  'username' => 'tridugdemo',
   'password' => 'myReallySecurePasswordHere!', 
  'host' => 'localhost',
  'port' => '3306',
  'driver' => 'mysql',
  'prefix' \Rightarrow '',
  'collation' => 'utf8mb4 general ci',
);
```

```
// Required for actual migration. 
$databases['drupal_7']['default'] = $databases['upgrade']['default'];
```
#### Create Custom Module

• Create Info file:

modules/custom/tridug\_rebuild\_migrate/tridug\_rebuild\_migrate.info.yml

```
name: tridug rebuild migrate
type: module 
description: A custom Drupal-to-Drupal migration for TriDUG
core: 8.x 
package: Custom 
dependencies: 
  - migrate drupal
  - migrate<sup>plus</sup>
  - migrate tools
```
• Create Directory here for config files: modules/custom/tridug\_rebuild\_migrate/config/install/

# Create Configuration Files

- Install and enable migrate tools migrate upgrade migrate plus modules
- \$ drush en migrate tools migrate upgrade migrate\_plus
- Create D8 configurations in the database:
- \$ drush migrate-upgrade --legacy-root=/app/jbc/ tridugdemo/production/htdocs --configure-only
- Export these to the file system:
- \$ drush config-export --destination=/tmp/migrate

#### Create Configuration Files

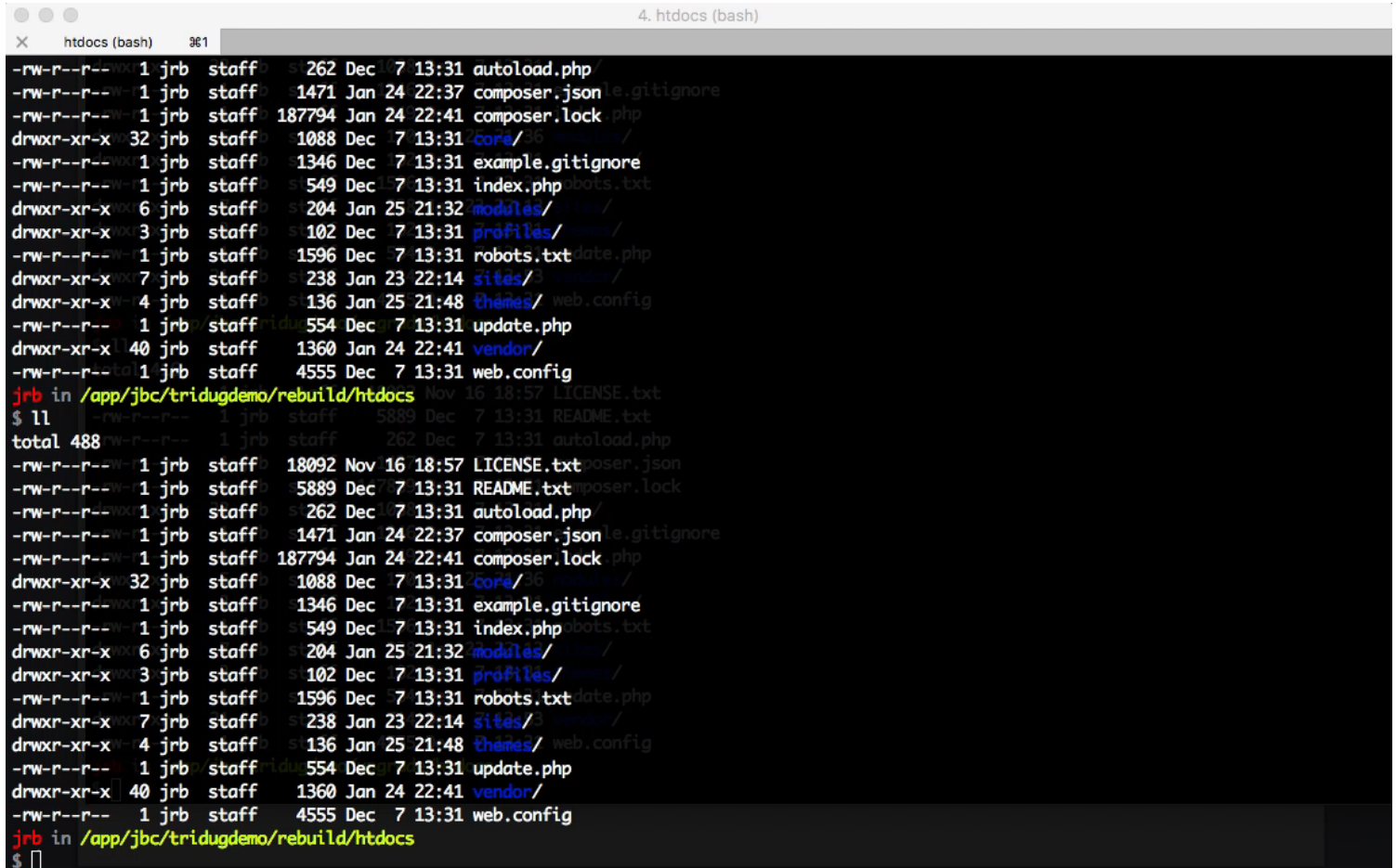

# Move Configuration Files

- That export will actually give us all of the configurations for the entire D8 site. We'll just need the migration configurations for the parts of the migration we want to do:
	- Files
	- Content (page, article, kitten, dog)
	- Taxonomy terms
	- Users
- Move these files only to our module.

# Move Configuration Files

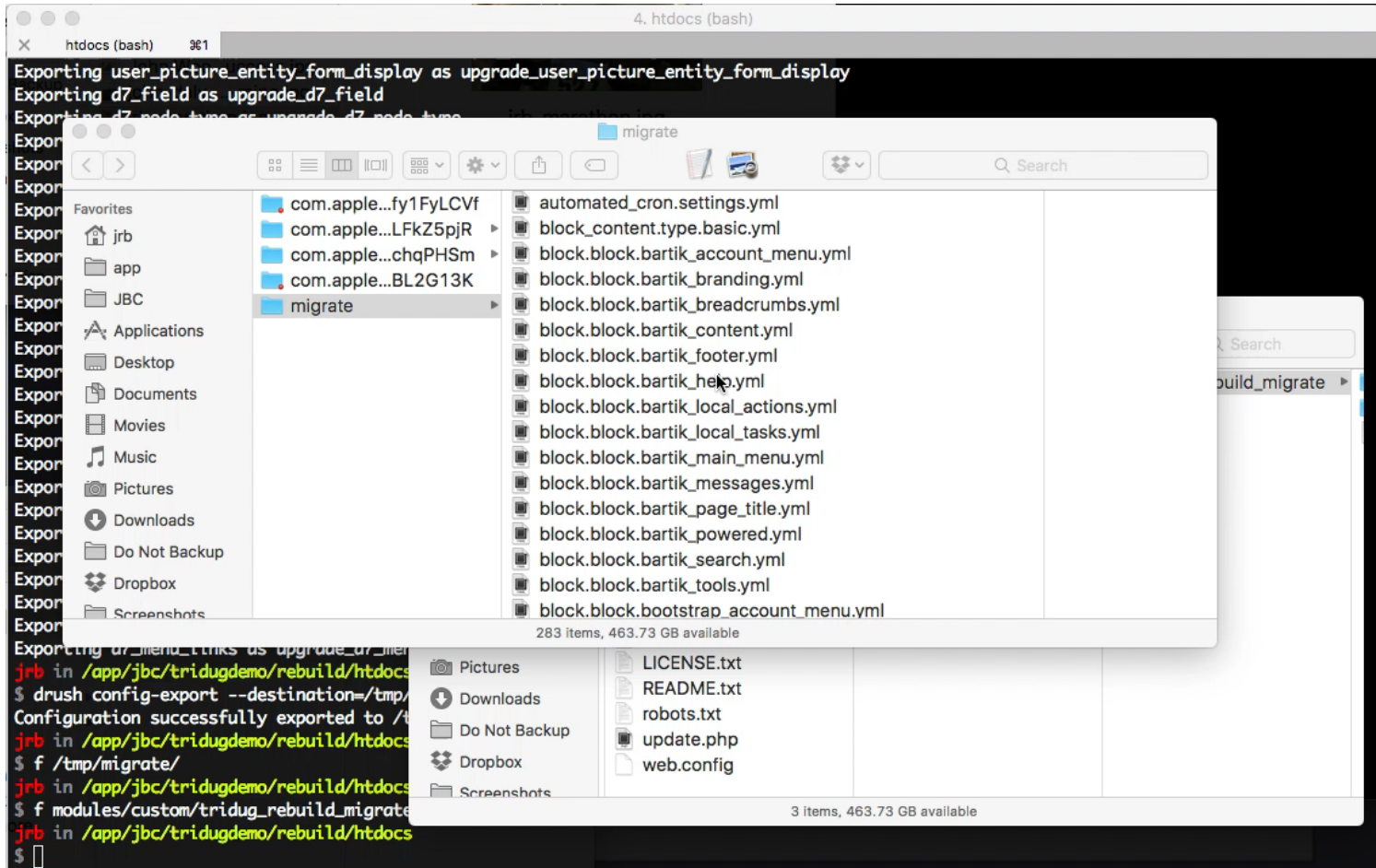

# Edit Configuration Files

- Change the filters so we manually map them. By default, it will migrate the filters from the old site and create new ones. D8 has its own. Remove dependencies.
- Change the dog and kitten content types so they migrate to our new Pets content type. Set the Type field based on the source content type
- Remove dependency on *upgrade\_d7\_node\_type* because we're not going to create content types via migration.

# Edit Configuration Files

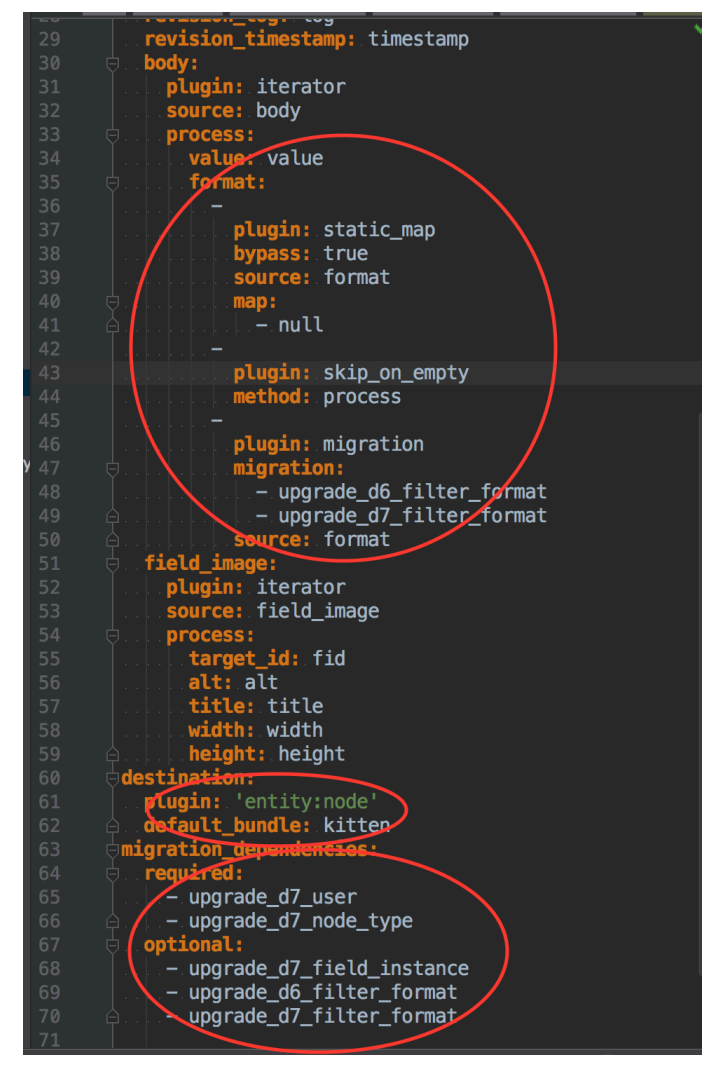

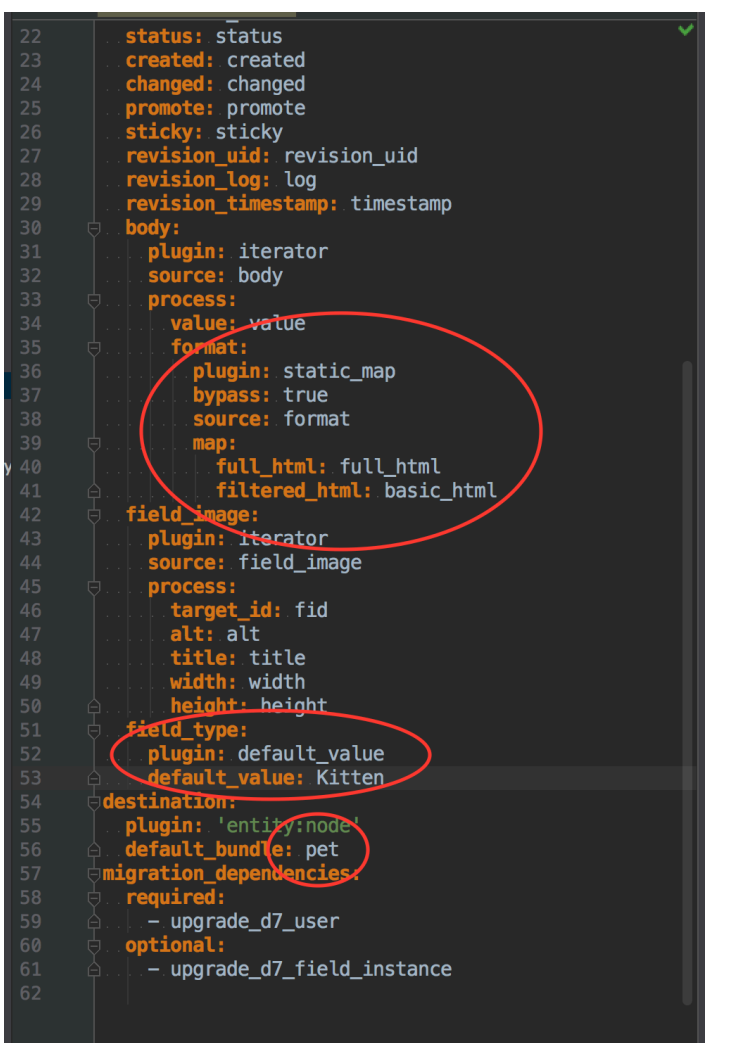

# Add Custom Source Plugin

- Want to pre-process rows to change the incoming data in some way.
- Create custom source plugin in our module:

modules/custom/tridug\_rebuild\_migrate/src/Plugin/migrate/source/Node.php

- For this demo, we're only going to implement the prepareRow() method.
- We can change values in the incoming data row and skip it, if we want.
- We're going to check to see if it's the old home page and skip it because we want to create a new version.
- To skip a row, just return FALSE from the method.

# Add Custom Source Plugin

#### $<$ ?php

namespace Drupal\tridug\_rebuild\_migrate\Plugin\migrate\source; use Drupal\migrate\Row; ause Drupal\node\Plugin\migrate\source\d7\Node as D7Node; /\*\* \* Extends Drupal 7 node source from database.  $\ast$ \* @MigrateSource(  $id = "custom\_page",$  $source\_provider = "node"$  $\ast/$ class Node extends D7Node { /\*\* \* {@inheritdoc}  $* /$ public function prepareRow(Row \$row) { // Get the old Node ID.  $\sin id = \frac{1}{2} \text{row} \rightarrow getSourceProperty('mid')$ ;  $if ($mid == 59)$  { // If it's the old home page, don't bother importing because we'll have  $1/7$  a new one on the D8 site. return FALSE; // Call the parent method. return parent:: prepareRow(\$row);

## Need to update Configuration

• Tell it to use our plugin for Pages. migrate\_plus.migration.upgrade\_d7\_node\_page.yml

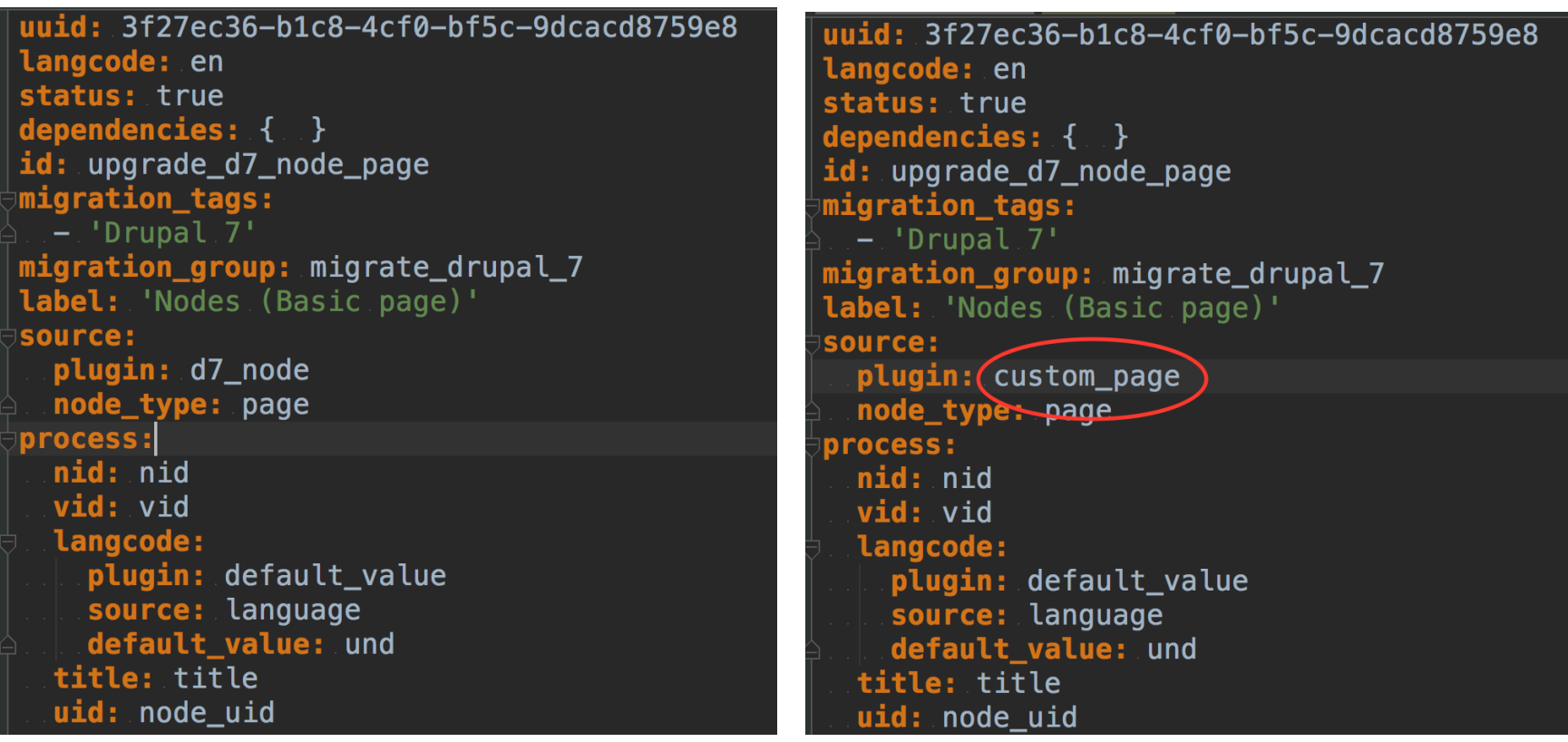

#### Run migration via drush

- # Enable our custom module:
- \$ drush en tridug rebuild migrate -y
- # Check to see the status of our migrations
- \$ drush migrate-status
- # Run the migrations drush migrate-import --all

## Run migration via drush

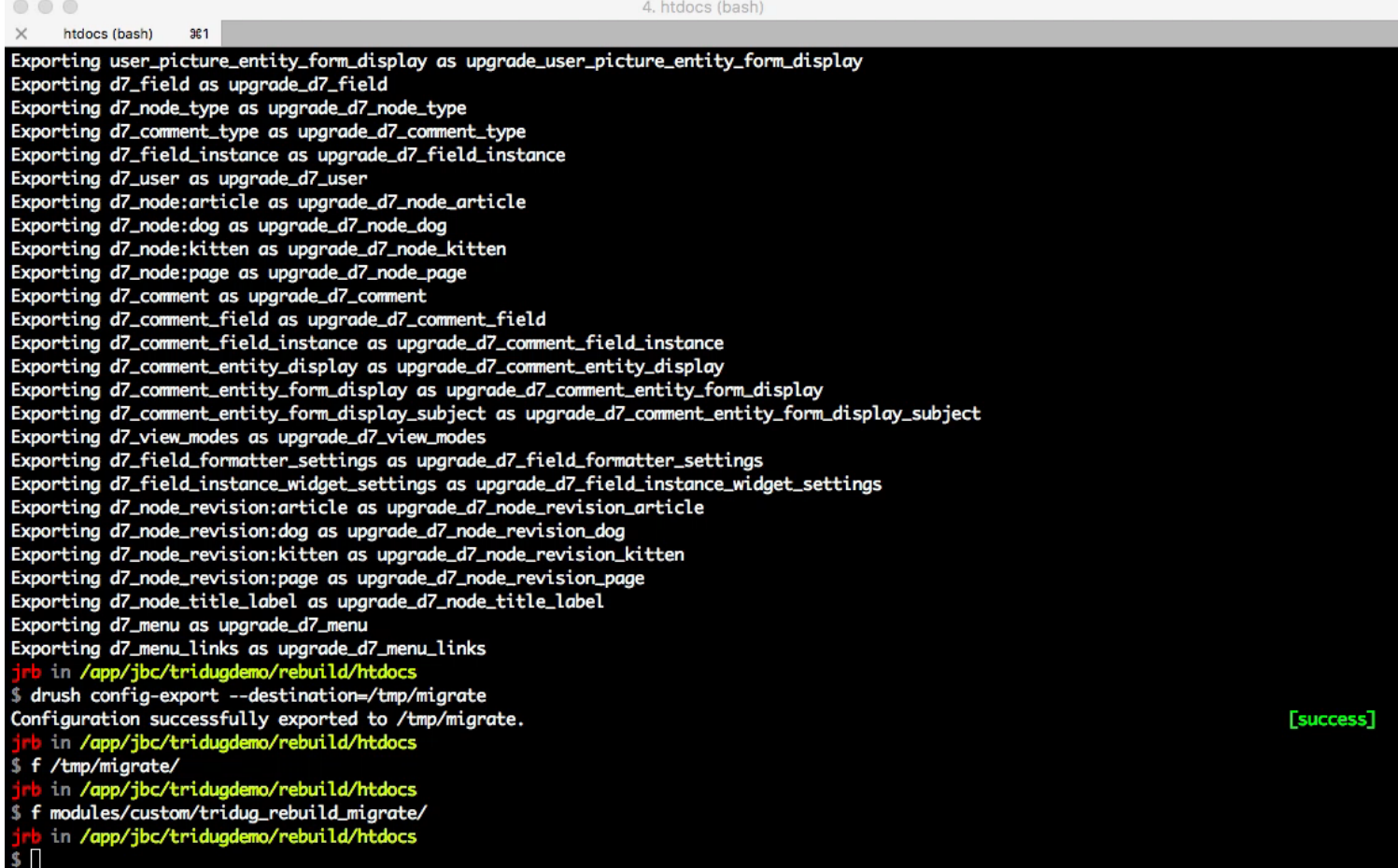

# Migration Complete!

- We've got all the content from the old site.
- Kittens and Dogs are now Pets with the Type set correctly.
- Our views work.
- It's using the right image styles and text formats.

#### Migration Complete!

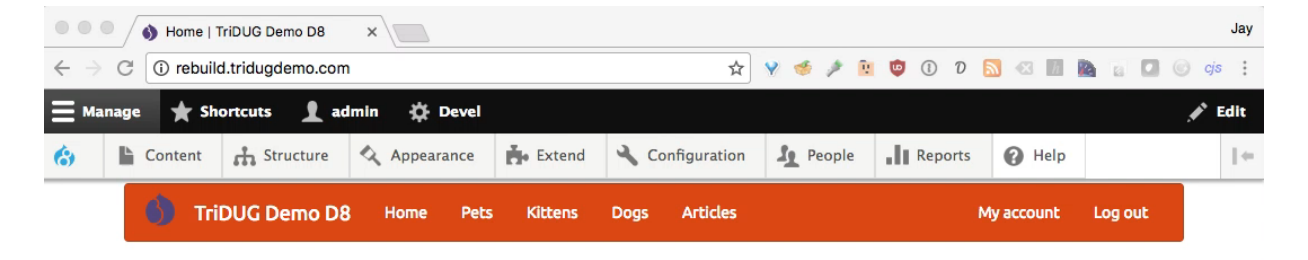

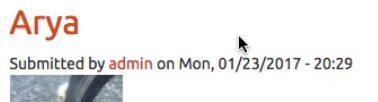

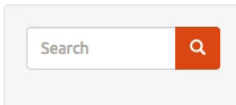

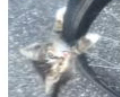

Type: Kitten New kitten in town. Found on the side of the road while biking. Read more

#### **Ivy**

Submitted by admin on Mon, 01/23/2017 - 20:25

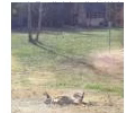

Type: Dog Ivy is a very good guard dog. Read more

#### **Decet Hendrerit**

and the company of the  $\mathcal{L}(\mathcal{L})$  . The decomposition of the set

#### Migration Complete!

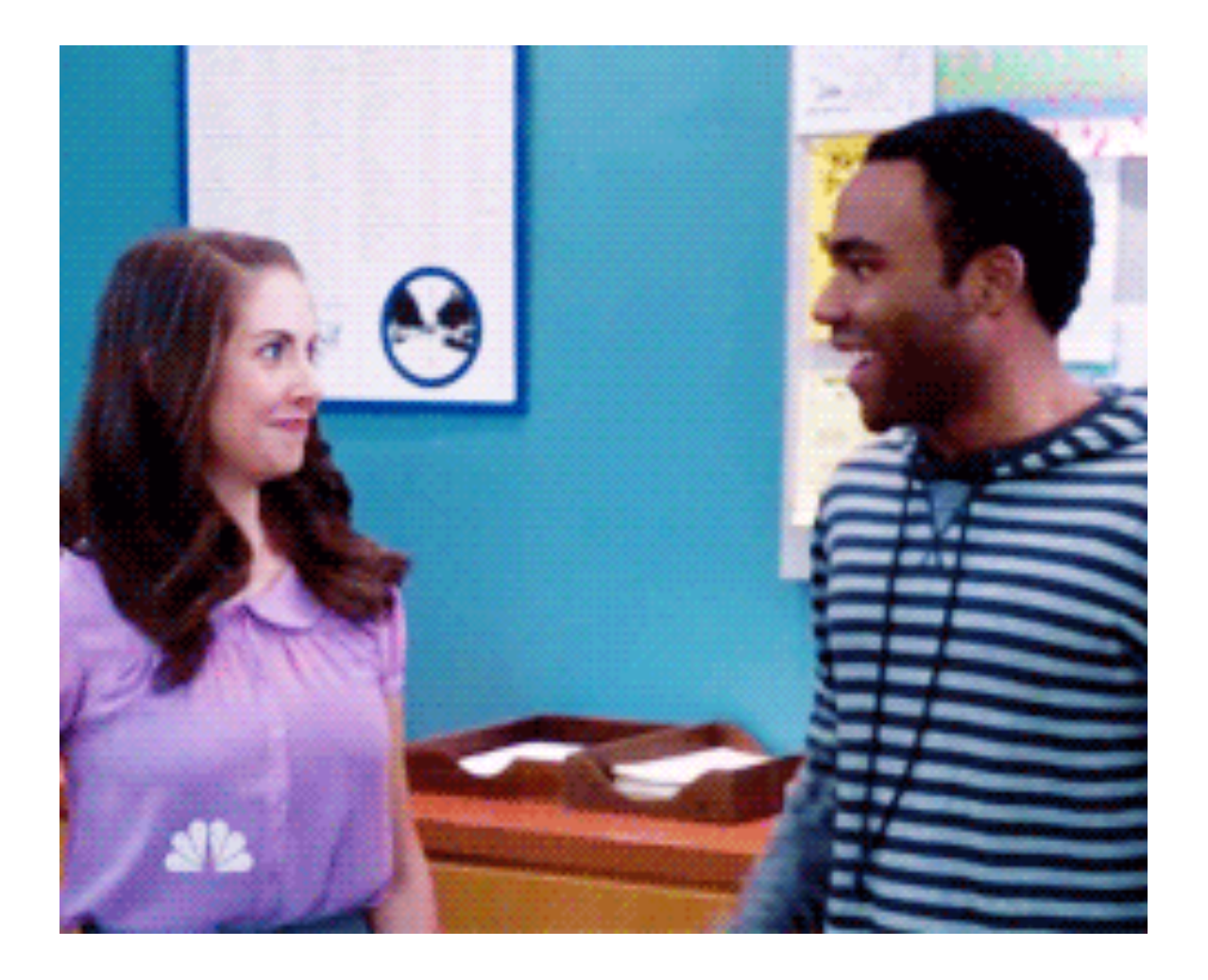

#### New Content Added to Old Site, But…

- Now people keep adding content to the old site because that's still the live site.
- We need to make sure migrate that, too.

## New Content Added to Old Site

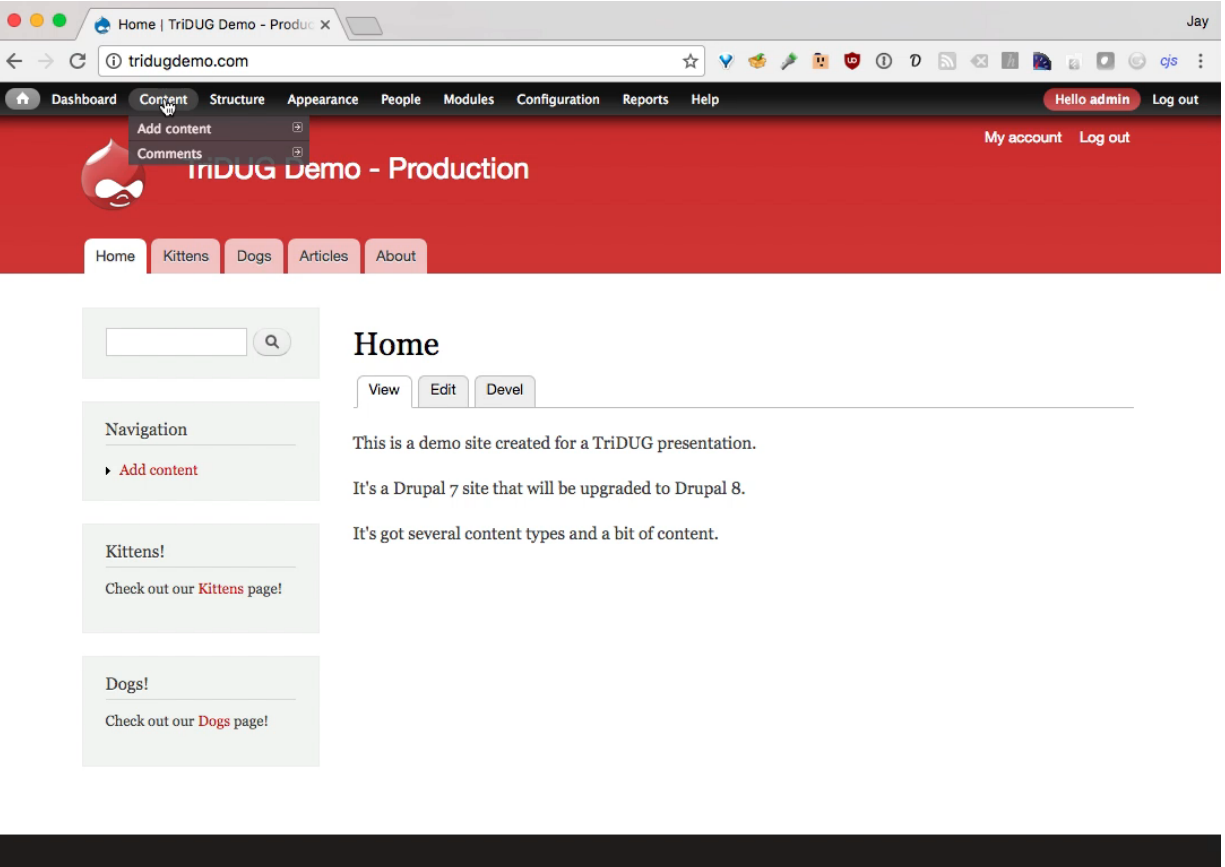

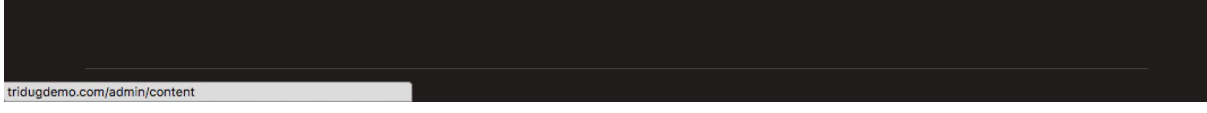

#### Migrate New Content

- # Check to see the status
- \$ drush migrate-status

#### New content! Need to run some migrations again.

# Re-run some migrations drush migrate-import upgrade d7 file, upgrade d7 node dog

#### Migrate New Content

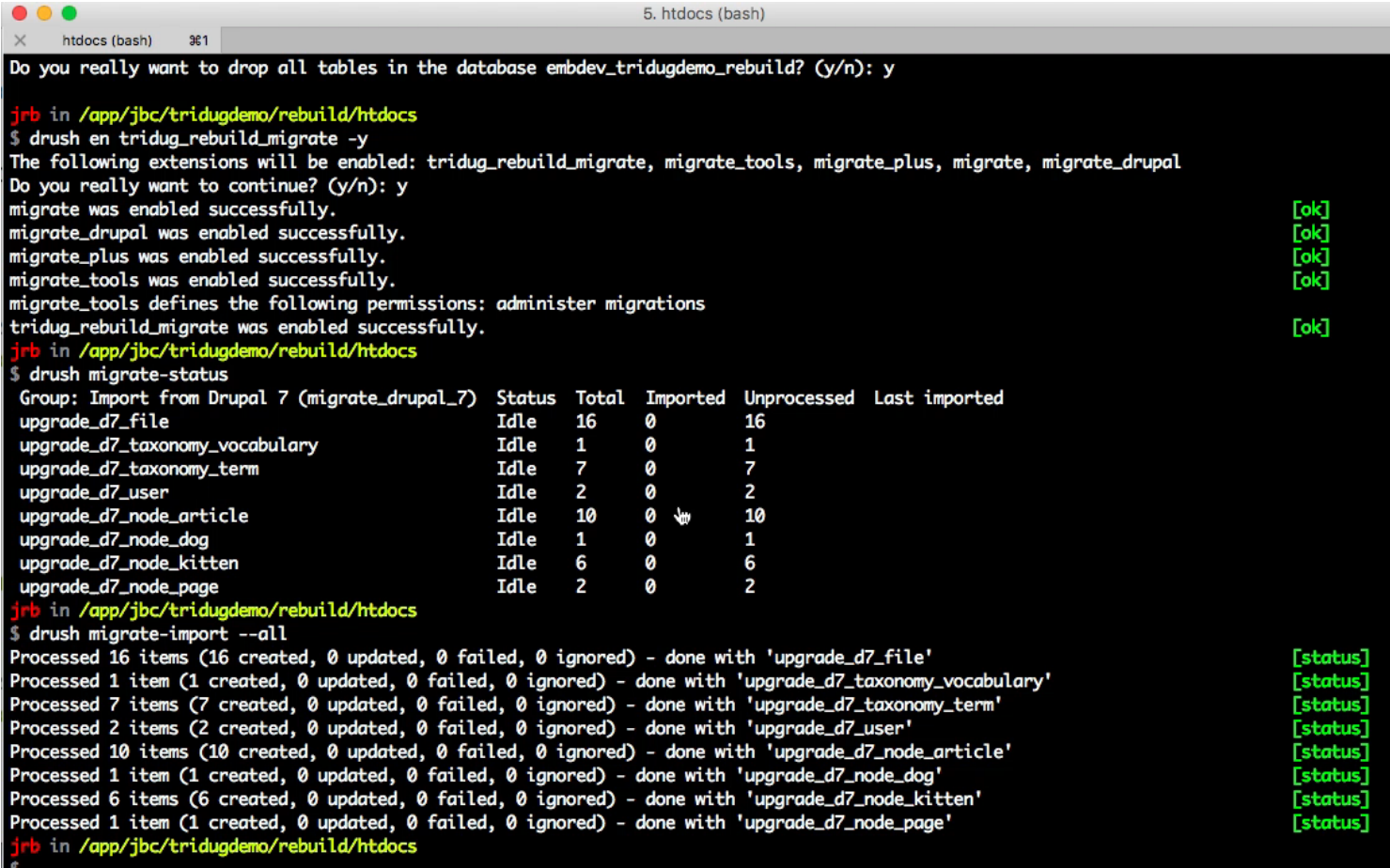

## New Content Migrated

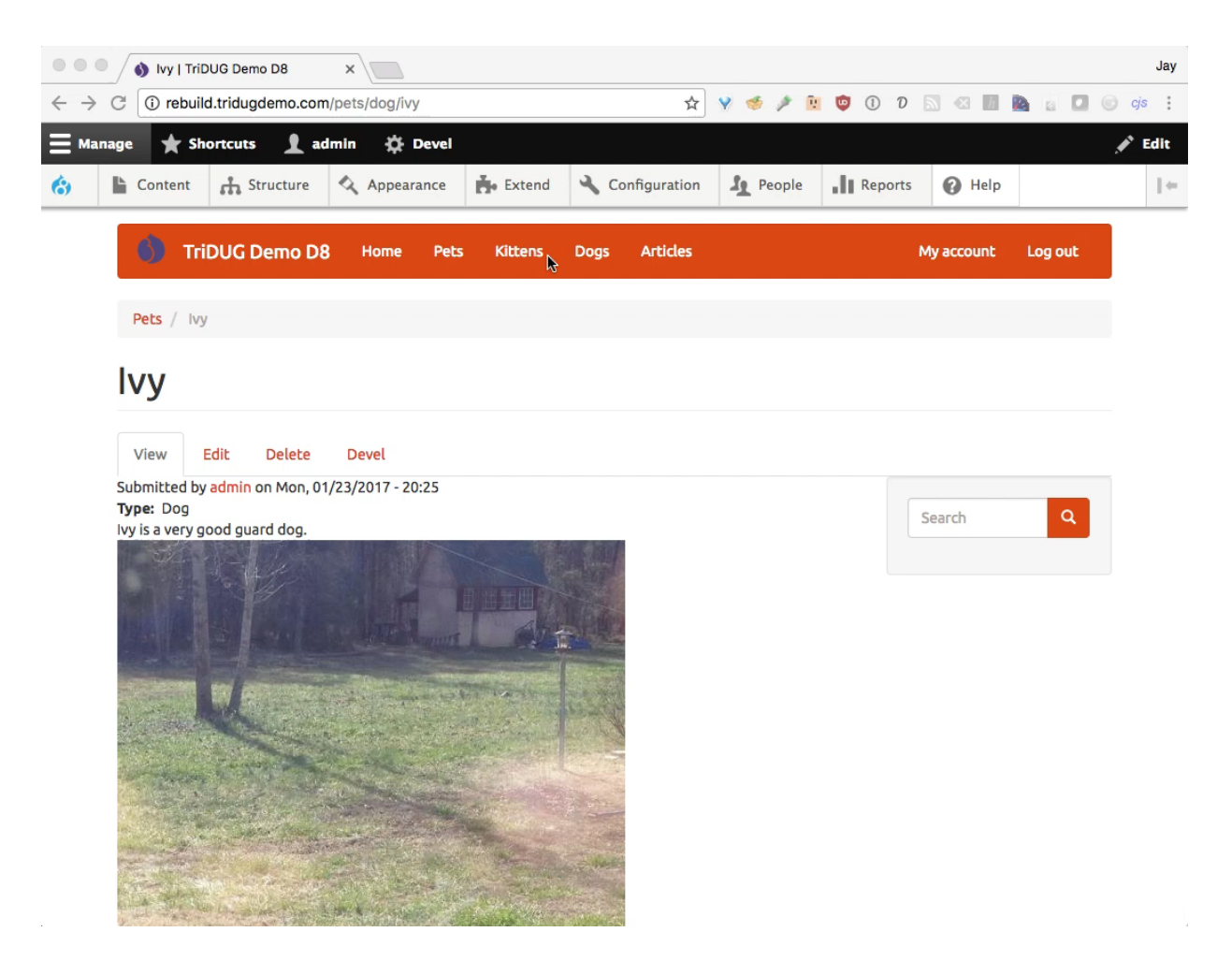

#### Now, we're really done!

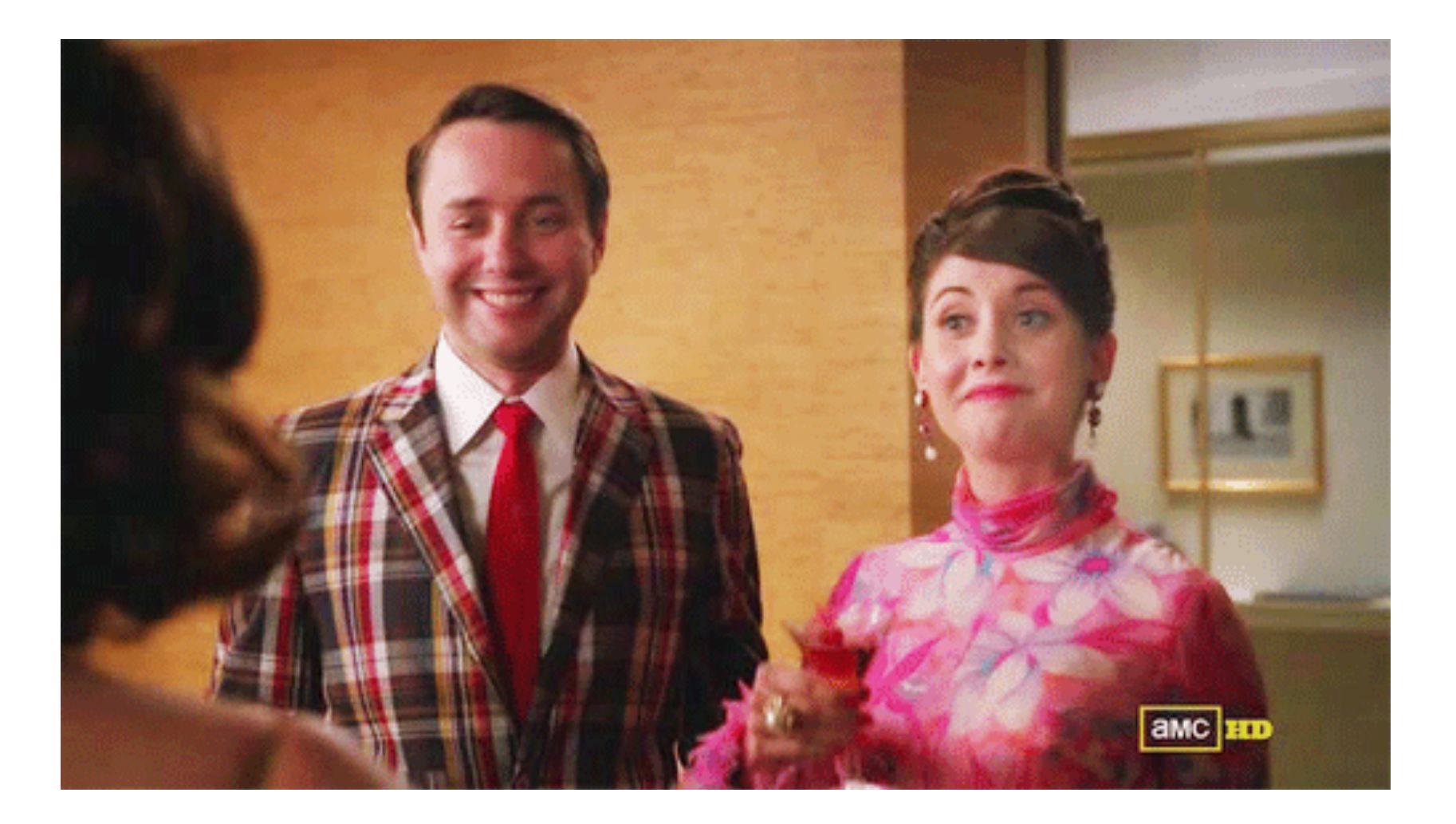

# Problems Encountered

- Things are still changing.
- Current, correct documentation is hard to find.
- Once I got it running, the main problem I had was that I couldn't have any preexisting content. It would get mangled.

#### Resources

Overview on d o:

https://www.drupal.org/docs/8/upgrade/brief-overview-andhistory-of-automated-upgrading-to-drupal-8

Nice basic tutorial:

https://drupalize.me/blog/201604/custom-drupal-drupalmigrations-migrate-tools

Lots of info from a maintainer of Migrate modules: http://mikeryan.name/blog/mikeryan/drupal-8-migration-allmodules

Very helpful advanced tutorial: https://cheppers.com/blog/migrate-d8-pt2

#### Go forth and Migrate!

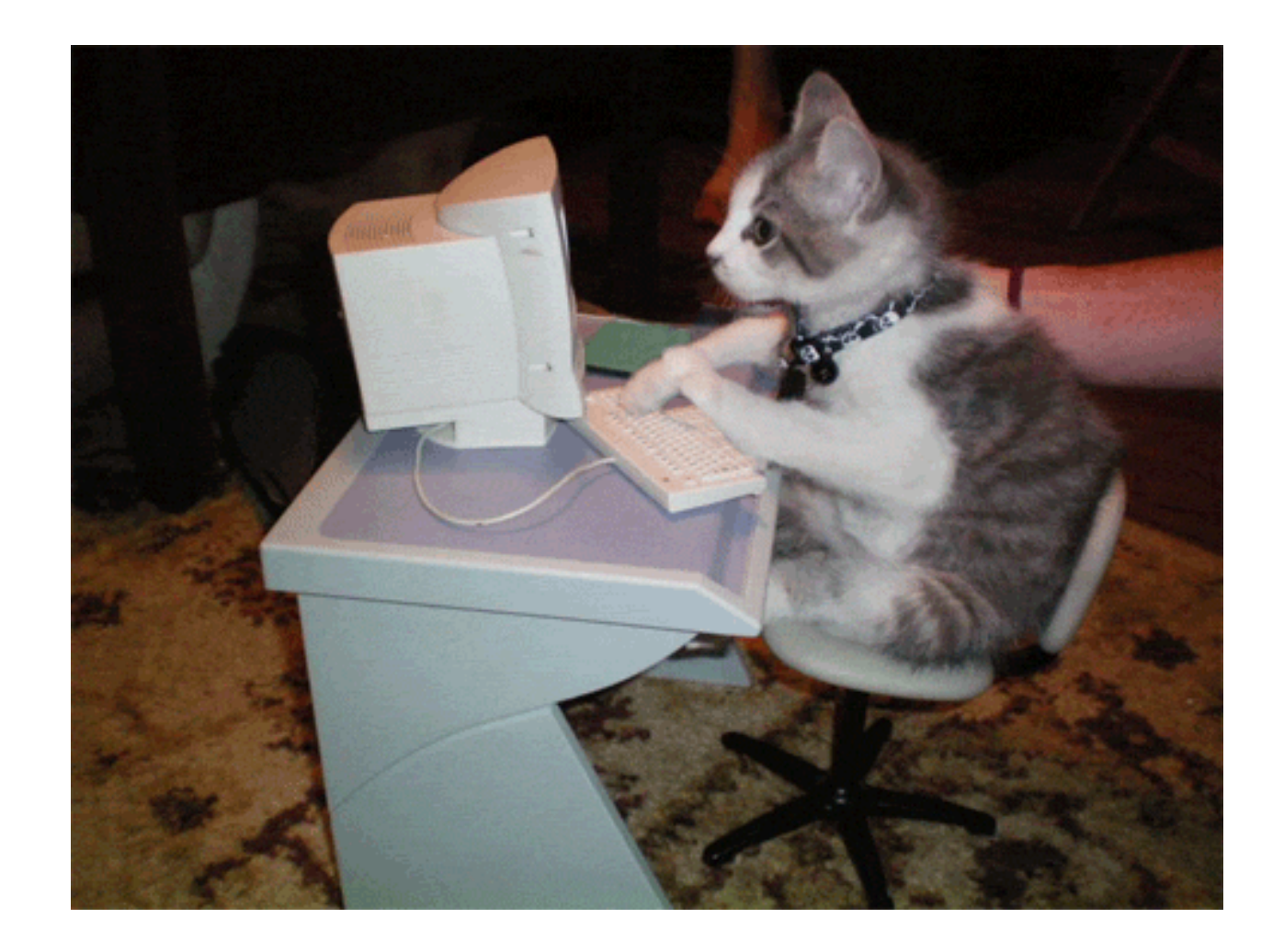

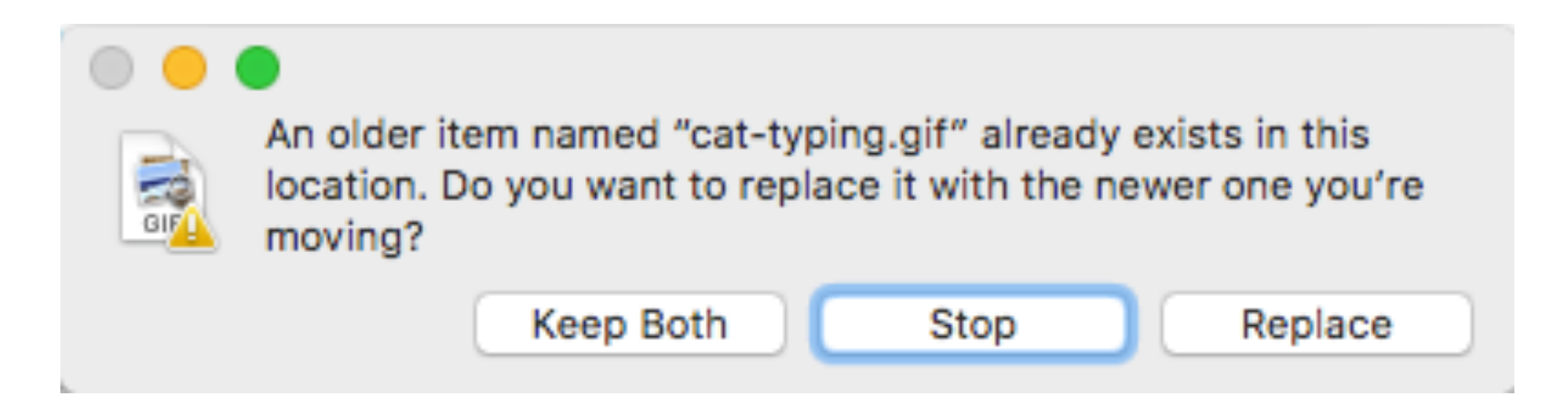